# **Orchestrator v2023.10 バージョンアップガイド 2024年6月 UiPath 株式会社**

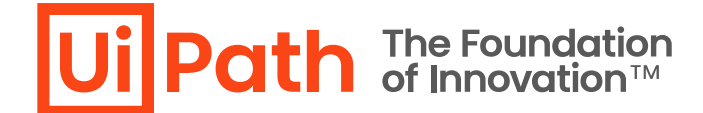

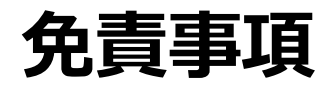

The Foundation<br>of Innovation™

- |本ガイドの内容は 2024年6月現在の情報であり、本ガイドは、下記の製品(以下「本製品」といいます。) を説明するもの です。
	- ➢ UiPath Orchestrator v2023.10
- 本製品、本製品を構成するプログラムまたは本製品が依存しもしくは本製品と連携する外部サービスがアップデートまたは修 正される等によって、本製品が本ガイドの説明と異なる動作をする、または仕様となる可能性がありますので、予めご留意くだ さい。当該アップデートまたは修正等の後に本ガイドが改訂された場合には、当該改訂後の本ガイドが本製品を説明するもの となります。
- 本ガイドに含まれる情報は可能な限り正確を期しておりますが、本ガイドに記載された内容の正確性、充分性等に関して UiPath株式会社(以下「UiPath」といいます。)は何ら保証していません。従って、本ガイドに含まれる情報の利用はお客 様の責任においてなされるものであり、UiPathはガイドの内容によってお客様が受けたいかなる損害に関して何らの補償をする ものではございません。
- 本ガイドはUiPathを法的に拘束する書類ではありません。UiPathはお客様に通知なくして、本ガイドの内容の一部または全 部を修正およびアップデートできます。
- 本ガイドの著作権などの一切の知的財産権は、UiPathまたはその関係会社に帰属します。お客様は UiPathの書面の承諾 なしで本ガイドを複製、修正、頒布、公衆送信等できません。

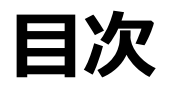

- 1. [本資料の目的と対象者](#page-3-0)
- 2. [バージョンアップ方式](#page-4-0)
- 3. Orchestrator[バージョンアップ前提知識](#page-5-0)
	- バージョン互換性の留意事項
	- ブラウザー要件の確認
	- バージョンアップによって変更されるコンポーネント
	- バージョン固有の考慮事項
	- バージョンアップ前の作業
- 4. 構成別Orchestrator[バージョンアップ手順](#page-12-0)
	- バージョンアップの流れ
	- シングル構成
	- 冗長構成
- 5. [バージョンアップ後の動作確認・検証観点](#page-25-0)
	- バージョンアップ後の動作確認・検証項目
	- 動作不良時の設定ファイル確認

6. Orchestrator[バージョンアップ切り戻し手順](#page-33-0)

the company of the company of the

- 7. Parallel[バージョンアップ方式](#page-36-0)
	- DBバックアップ・リストア方式
	- Orchestrator Manager
- 8. [バージョンアップに関する参考資料](#page-42-0)
- 9. [技術支援のご案内](#page-43-0)

### <span id="page-3-0"></span>**本資料の目的と対象者**

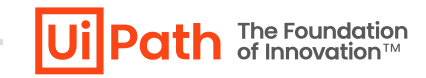

the committee of the committee of

#### **目的**

- UiPath Orchestratorバージョンアップに必要な知識と実施内容を理解し計画を立てることができる。
- バージョンアップ手順書を作成し、実行することができる。

#### **対象者**

- これからOrchestratorバージョンアップを検討している企業、導入支援を行うパートナー企業の方
- バージョンアップ計画を検討するシステム企画の方
- Orchestrator環境を構築・運用する管理者、バージョンアップ作業を実行される方

#### **前提**

- Orchestratorバージョンアップ先はv2023.10、v2023.4 またはv2022.10を対象とします。
- Orchestratorバージョンアップ元はv2020.10以降を対象とします。

#### **スコープ外**

▪ 本資料ではOrchestratorバージョンアップに関連するアプリケーションレベルの注意点はスコープ外とします。

### <span id="page-4-0"></span>**バージョンアップ方式**

- Orchestratorのバージョンアップには2つのアプローチがあり、それぞれのメリット・デメリットを考慮の上、バージョンアップ方式を決 定します。
	- ➢ 本資料では **In-Place** (上書き) 方式の手順を主に記載しております。
	- ➢ **Parallel** (別建て) 方式での手順は Parallel[バージョンアップ方式](#page-36-0) をご参照ください。

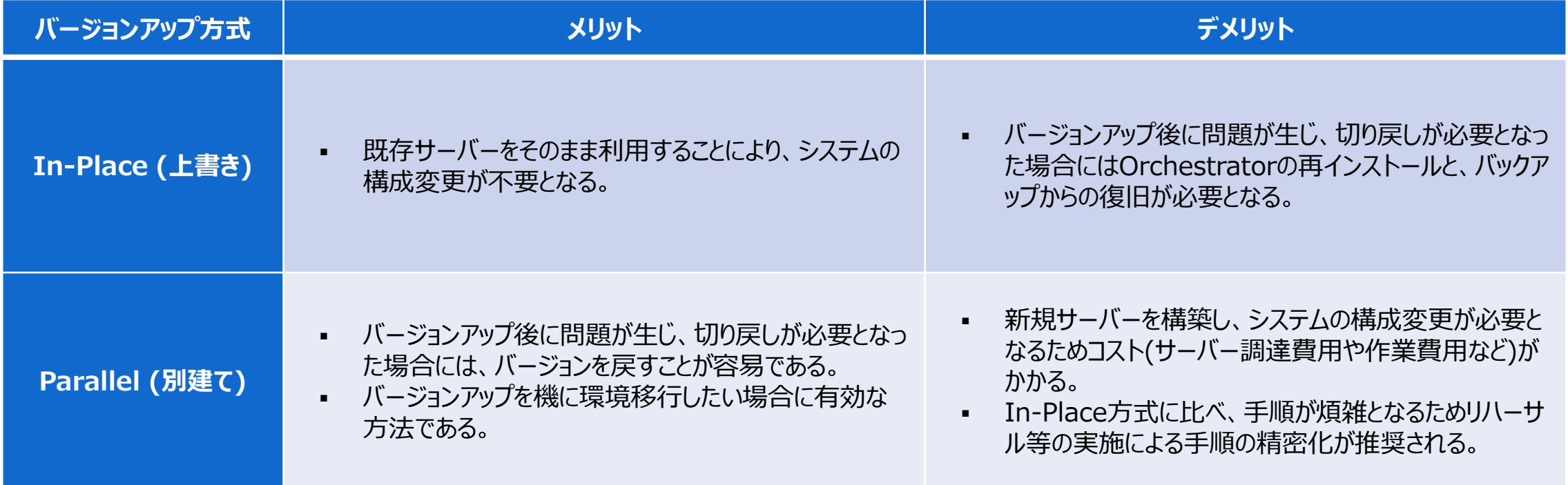

# <span id="page-5-0"></span>**Orchestratorバージョンアップ前提知識**

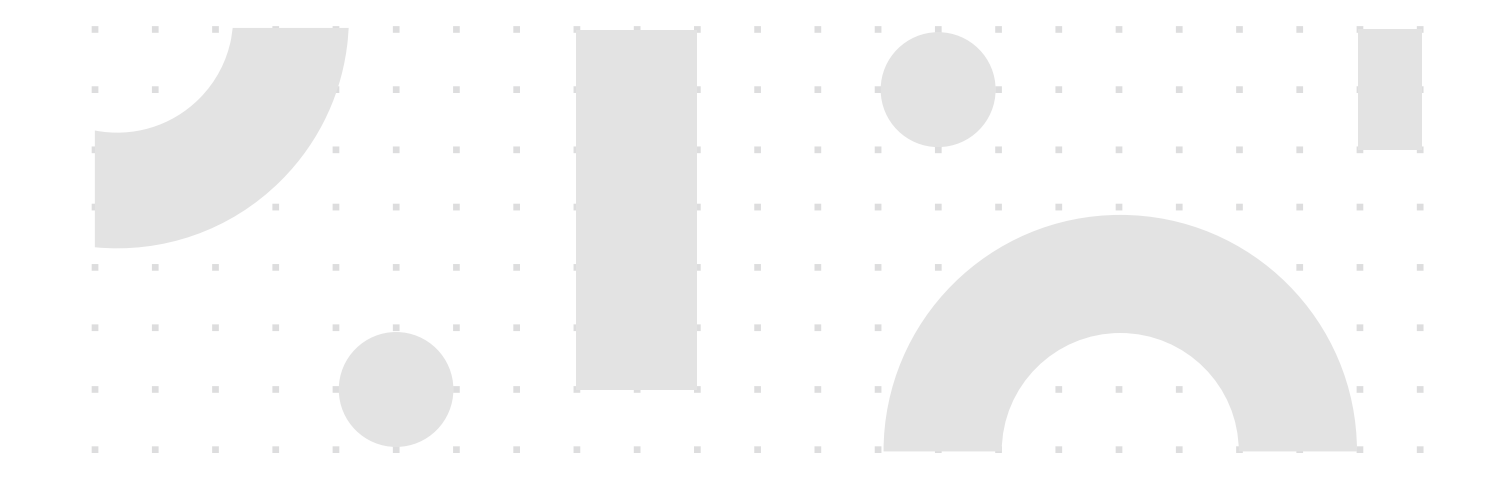

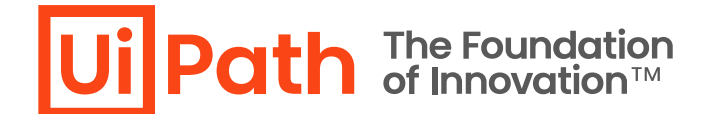

### **バージョン互換性の留意事項**

- ◼ Studio/RobotとOrchestratorのバージョンアップ作業をそれぞれ異なる時期に実施した場合でも、その間互換性が維持され るように [互換性マトリックス](https://docs.uipath.com/ja/overview/other/latest/overview/compatibility-matrix) を参照します。
- ◼ 一部の機能はStudio/Robot、Orchestratorのバージョンが満たされている場合のみ利用可能です。

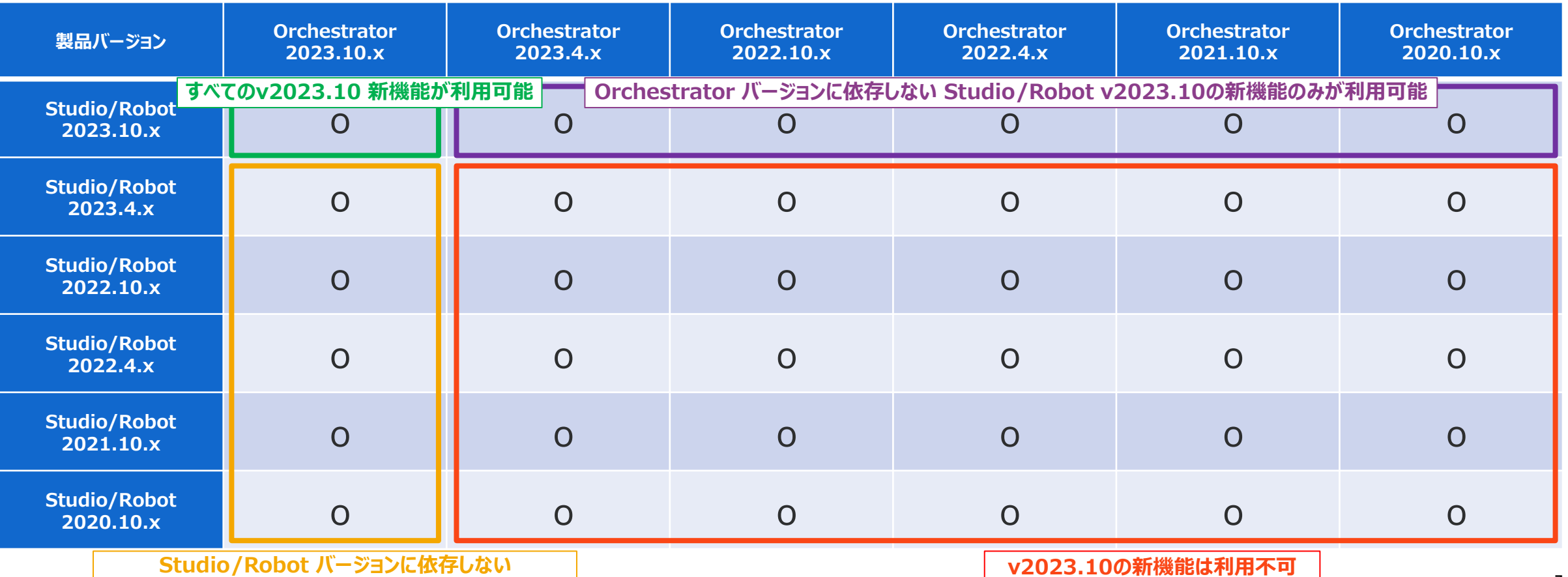

**Orchestrator v2023.10の新機能のみが利用可能**

### **ブラウザー要件の確認**

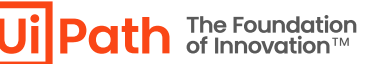

■ Orchestrator 2023.10ではエバーグリーンブラウザ (常に最新版に更新されるブラウザ) のみがサポートされます。

#### ➢ 参照: [ソフトウェア要件](https://docs.uipath.com/ja/orchestrator/standalone/2023.10/installation-guide/orchestrator-software-requirements#browsers)

◼ Orchestrator管理画面にアクセスするブラウザーが自動更新される状態か事前に確認します。古いバージョンのブラウザーでは 管理画面が正常に表示されない可能性があります。

and the company's state

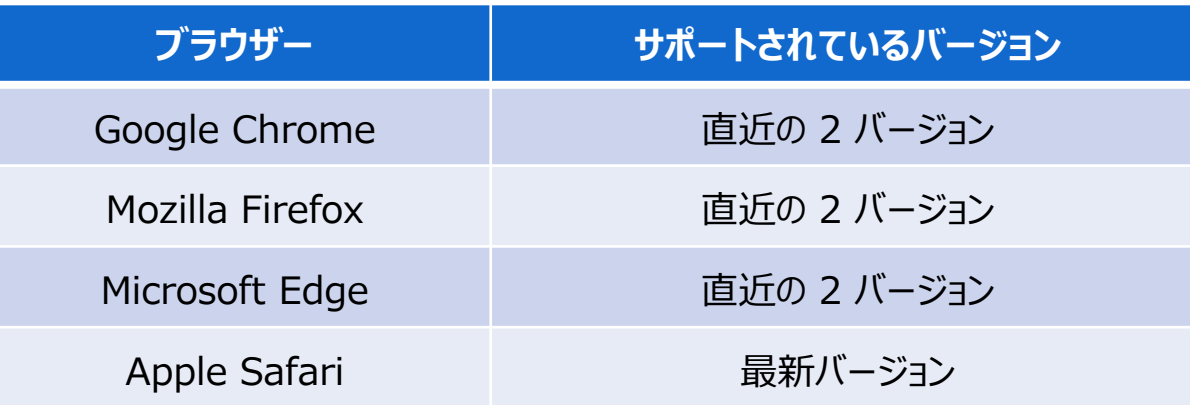

#### **ブラウザーバージョンアップ時の注意点:**

- Chromeブラウザーを119.0.6045.160以降 (またはEdgeブラウザーを121.0.2277.83以降) にアップグレードした後、 Orchestrator管理画面へのアクセス時に「ERR\_SSL\_KEY\_USAGE\_INCOMPATIBLE」エラーが発生する場合があります。
- この問題は、Orchestratorサーバー証明書の「キー使用法」プロパティに「デジタル署名」 (DigitalSignature) が含まれていない時に発 生します。
- 本事象の詳細と回避策については [フォーラム記事](https://forum.uipath.com/t/chrome-edge-orchestrator-err-ssl-key-usage-incompatible/716315) をご参照ください。

**バージョンアップによって変更されるコンポーネント**

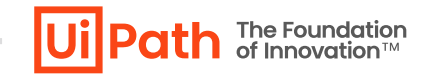

■ Orchestratorの各サーバーの役割とバージョンアップで変更されるコンポーネントは以下の通りです。

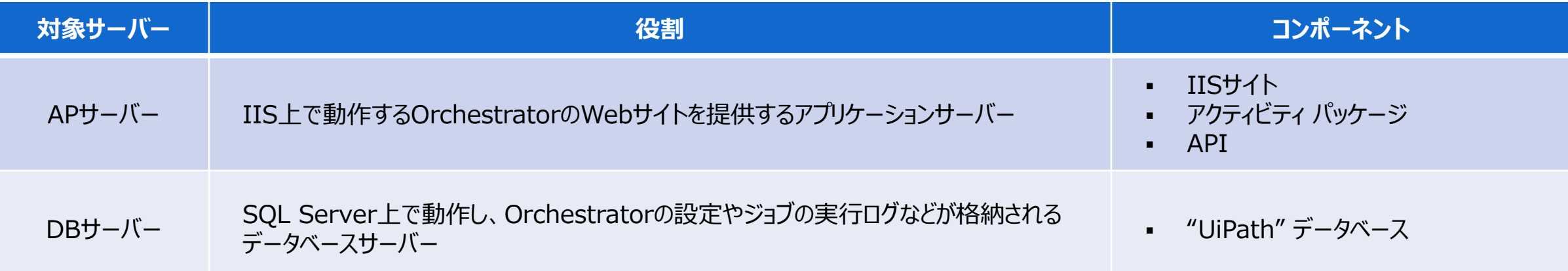

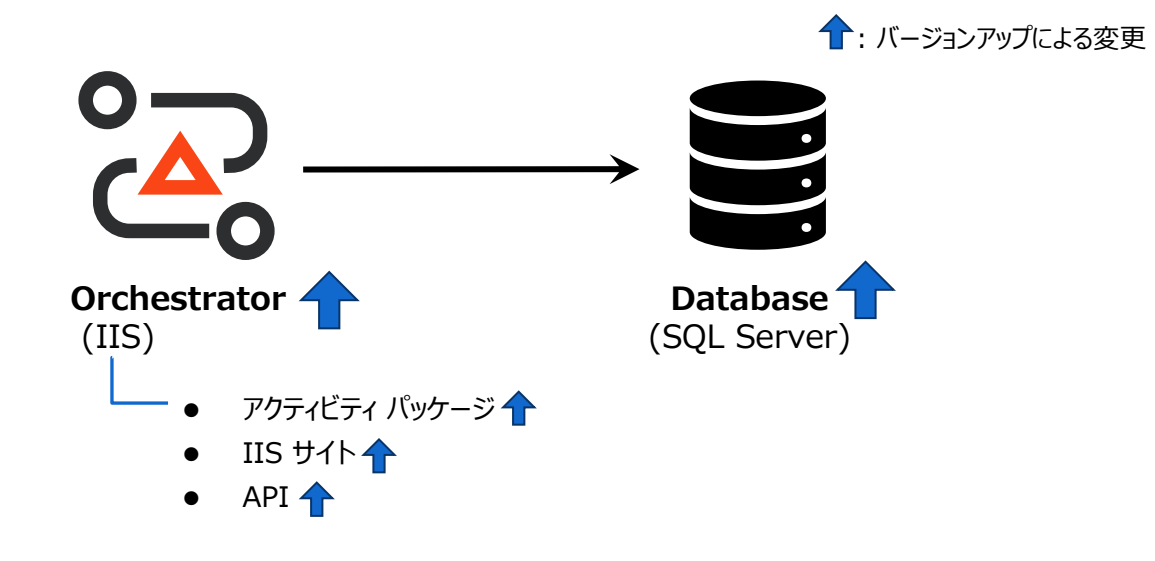

### **バージョン固有の考慮事項**

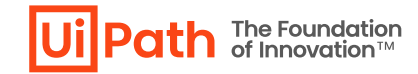

#### ■ アップグレード先バージョンにおいて事前考慮すべき事項

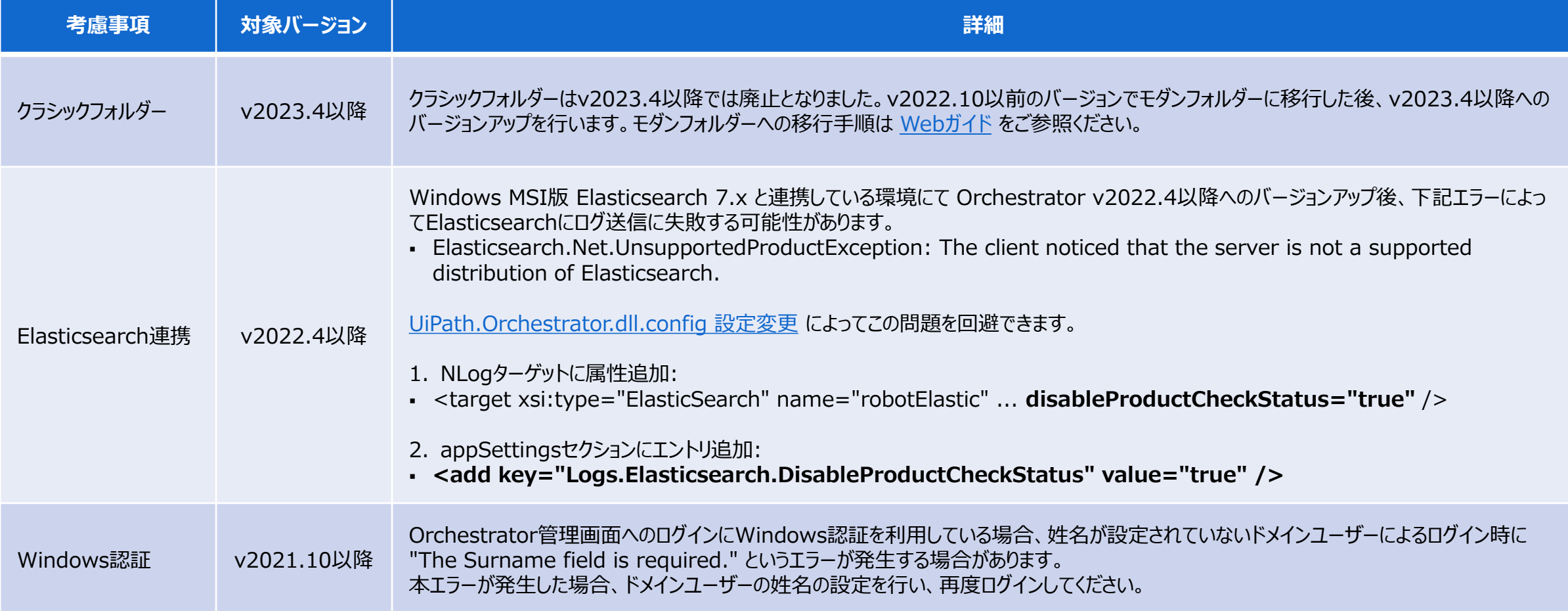

**Contract Contract** 

## **バージョンアップ前の作業 (APサーバー)**

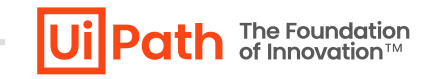

contract and a state of the state

バージョンアップ前に必要となる事前作業について説明します。

- ◼ バージョンアップ先のソフトウェア要件を確認し ASP.NET Coreなどの前提条件のコンポーネントのバージョンを確認します。
	- $\triangleright$  [v2023.10](https://docs.uipath.com/ja/orchestrator/standalone/2023.10/installation-guide/orchestrator-software-requirements#software-frameworks)
	- $\triangleright$  [v2023.4](https://docs.uipath.com/ja/orchestrator/standalone/2023.4/installation-guide/orchestrator-software-requirements#software-frameworks)
	- $\triangleright$  [v2022.10](https://docs.uipath.com/ja/orchestrator/standalone/2022.10/installation-guide/orchestrator-software-requirements#software-frameworks)
	- → 要件に満たない場合には事前に適切なバージョンのASP.NET CoreなどのコンポーネントをAPサーバーにインストールします。
- ◼ 下記手順によりConfigファイルを暗号化している場合には事前に復号します。
	- ▶ [UiPath.Orchestrator.dll.config](https://docs.uipath.com/ja/orchestrator/standalone/2023.10/installation-guide/orchestrator-encrypting-uipathorchestratordllconfig) セクションを暗号化する
	- **▷ [AppSettings.Production.json](https://docs.uipath.com/ja/orchestrator/standalone/2023.10/installation-guide/orchestrator-is-wh-encrypting-appsettingsproductionjson) を暗号化する**
	- → バージョンアップ後には再度暗号化を行います。

# **バージョンアップ前の作業 (DBサーバー)**

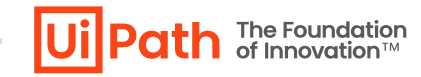

◼ "UiPath" データベース内の各テーブルにおけるレコード件数が**200万件**を超える場合、バージョンアップ時のDBスキーマ変更処 理がタイムアウトし、バージョンアップに失敗する可能性があります。

and a state of the state

➢ この問題を回避するために事前に下記クエリを実行し、各テーブルのレコード件数を確認します。

SELECT SCH.name + '.' + OBJ.name AS tableName, IND.rows FROM sys.objects AS OBJ JOIN sys.sysindexes AS IND ON OBJ.object  $id = IND$ .id AND IND.indid  $< 2$ JOIN sys.schemas AS SCH ON OBJ.schema\_id = SCH.schema\_id WHERE OBJ.type = 'U' AND rows  $> 2000000$ ORDER BY rows desc

- ➢ レコード件数が200万件を超えるテーブルが存在する場合[、メンテナンスに関する考慮事項](https://docs.uipath.com/ja/orchestrator/standalone/2023.10/installation-guide/maintenance-considerations) を参照し、**古いレコードを削除**します。
	- ❖ [Webhook](https://docs.uipath.com/ja/orchestrator/standalone/2023.10/user-guide/about-webhooks) を利用しており LedgerテーブルのレコードをTRUNCATEによって削除した場合、新しいWebhookイベントが送信されない既知問題があります。 Ledgerテーブルの古いレコードを削除する際には [メンテナンススクリプト](https://docs.uipath.com/ja/orchestrator/standalone/2023.10/installation-guide/maintenance-considerations#database-cleanup) によって削除します。
- ➢ レコード削除後にはインデックス断片化が発生し、クエリパフォーマンスが低下するため**インデックス再構築**も合わせて実施します。
- アップグレード元がv2022.4以降かつアップグレード先がv2023.4以降の場合には、Web[ガイド](https://docs.uipath.com/ja/orchestrator/standalone/2023.10/installation-guide/before-you-upgrade) に記載のDBメンテナンススクリ プトを事前に実行します。
- Orchestratorに100,000を超えるグループが登録されている場合、 <u>[既知の問題](https://docs.uipath.com/ja/orchestrator/standalone/2023.10/installation-guide/about-updating-and-migrating#known-issues)</u> > 「v2023.10+ へのアップグレード中に データベース タイムアウト エラーが発生する」 に記載のスクリプトを事前に実行します。

# <span id="page-12-0"></span>**構成別Orchestratorバージョンアップ手順**

- **シングル構成**
- **冗長構成**

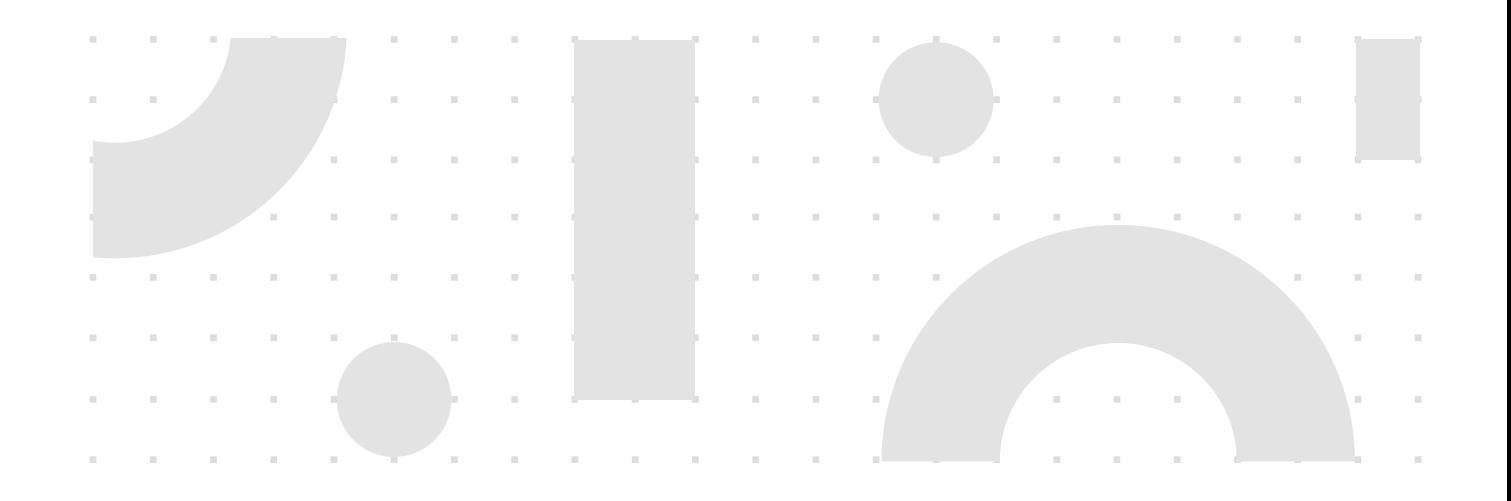

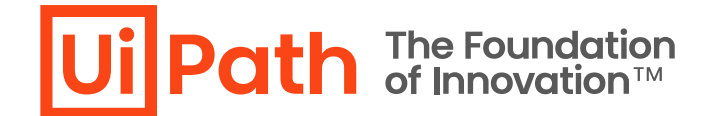

### **バージョンアップの流れ**

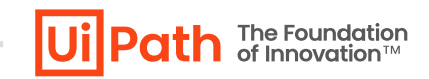

- ◼ バージョンアップ時はOrchestratorを停止させ、バージョンアップ後に動作確認を行うことが重要です。
	- ➢ 検証環境でバージョンアップ手順を事前に検証していただくことを推奨します。
	- ➢ バージョンアップ作業中はOrchestratorに接続しているロボットによるジョブ実行ができないため、業務影響を考慮して作業日時を検討します。

and the company of the company of the company of

- 1. Orchestrator (IISサイト) 停止
- 2. バックアップ取得
- 3. NuGetパッケージディレクトリへのアクセス権限確認
- 4. MSIインストーラーを使用してバージョンアップを実行
- ➢ MSIインストーラーは管理者権限ユーザーで実行する必要があります。
- ➢ Windows認証を設定している場合、ドメインの管理者権限ユーザーで実行する必要があります。
- 5. 引き継ぎたいデータや設定値の比較確認 (必要に応じて修正)
- 6. Orchestrator (IISサイト) 起動
- 7. 正しくバージョンアップされているか動作確認・検証

# **Orchestratorバージョンアップ手順**

- **シングル構成**
- **冗長構成**

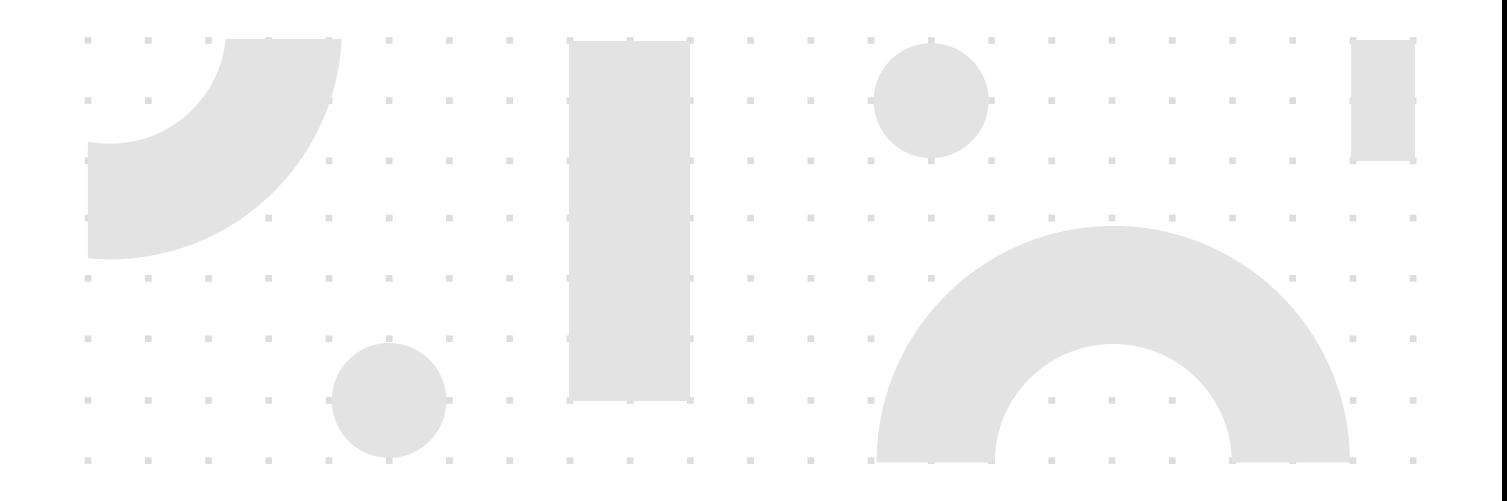

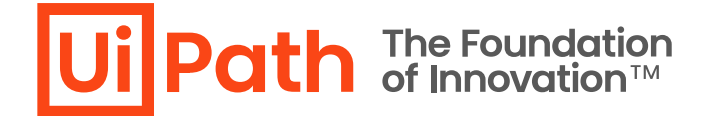

### **シングル構成例と作業対象**

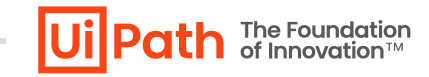

■ シングル構成ではAPサーバー上でMSIインストーラーによるバージョンアップ作業を実施します。

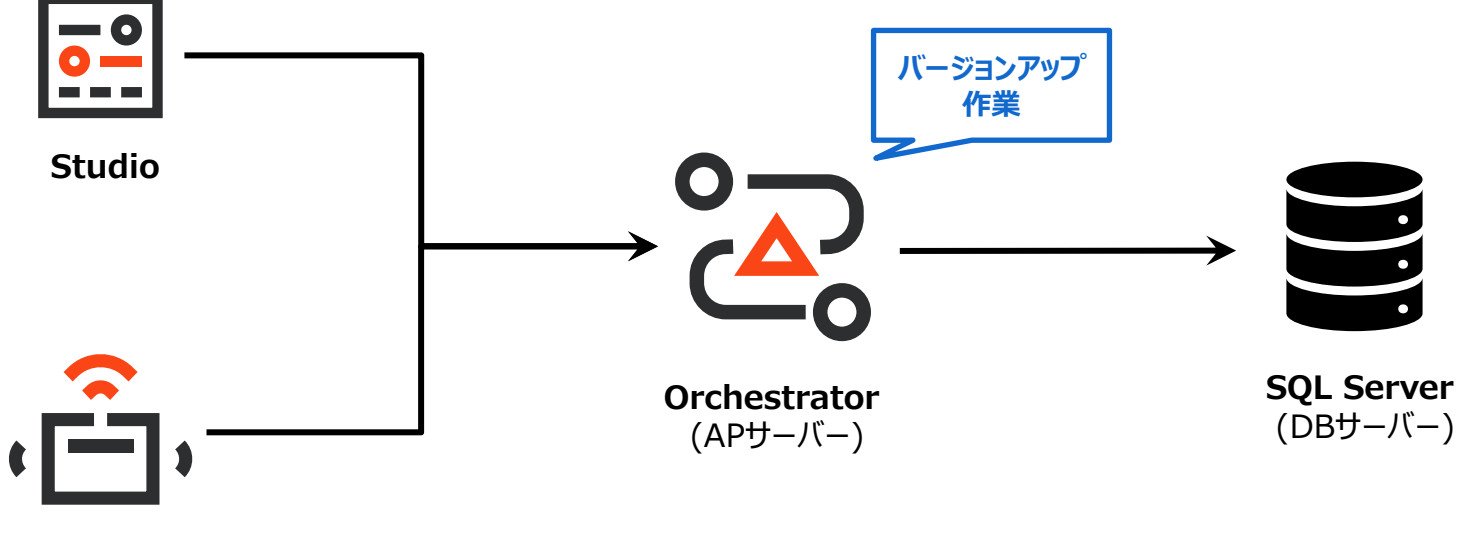

**Robot**

# **ステップ1: IISサイト停止**

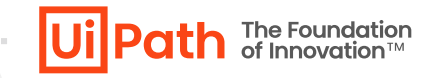

- ◼ IISマネージャーを使用してUiPath Orchestratorサイトを停止します。
- ◼ 万が一に備えて不要なデータ更新や通信等を発生させないことにより、バージョンアップ不備・失敗のリスクを軽減させます。 またバックアップファイルとバージョンアップ後のデータの一貫性を保ちます。

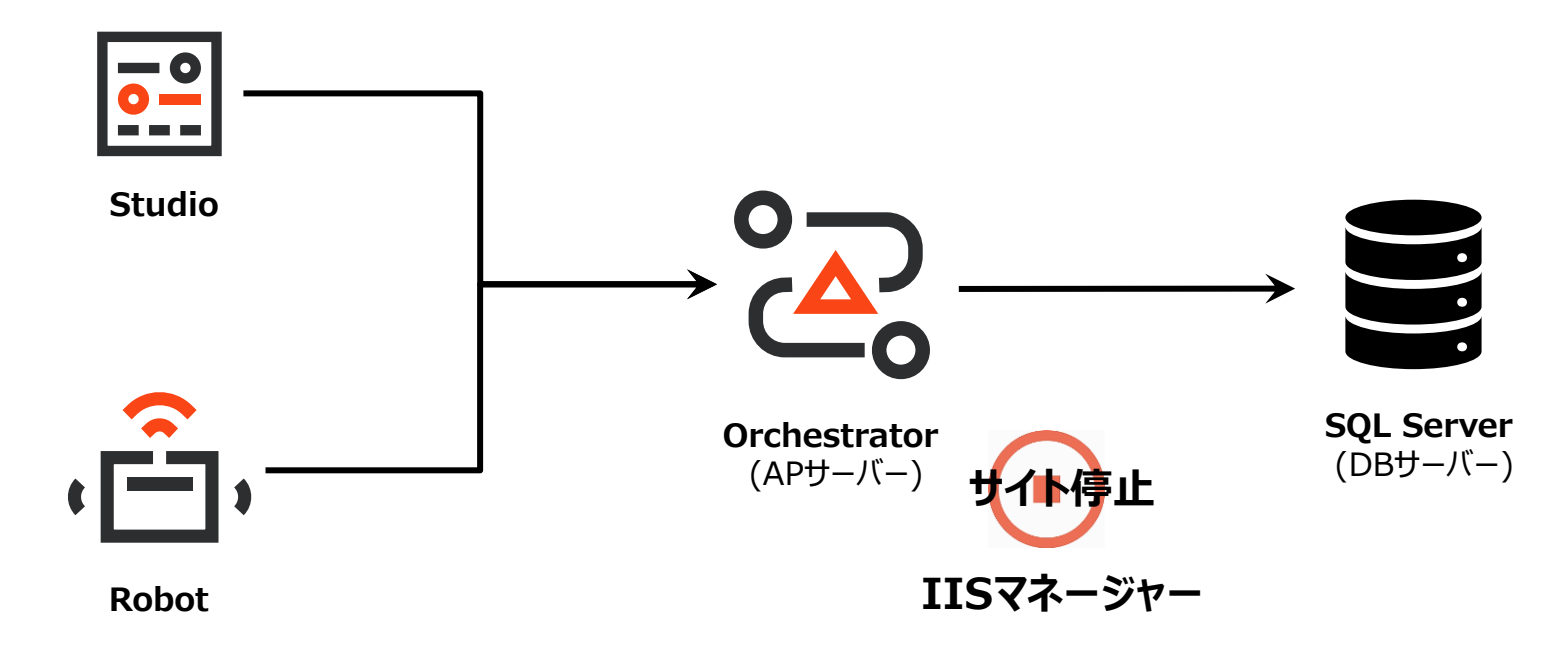

■ IISサイト停止の際に、念のためUnattendedトリガー実行(スケジュール)設定を全て無効化し、保留中(Pending)や実行中 (Running)のジョブが存在しないことを確認してからバックアップ取得を実行することを推奨します。

**ステップ2: バックアップ**

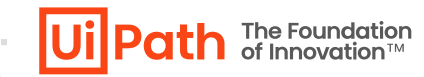

■ 前述のリスクを回避するために、APサーバーのOrchestratorインストール先のフォルダー及びDBサーバーのデータベースのバック アップを取得し、万が一の切り戻しに備えることが重要です。バックアップの取得方法は Web[ガイド](https://docs.uipath.com/ja/orchestrator/standalone/2023.10/installation-guide/backup-and-restore) をご参照ください。

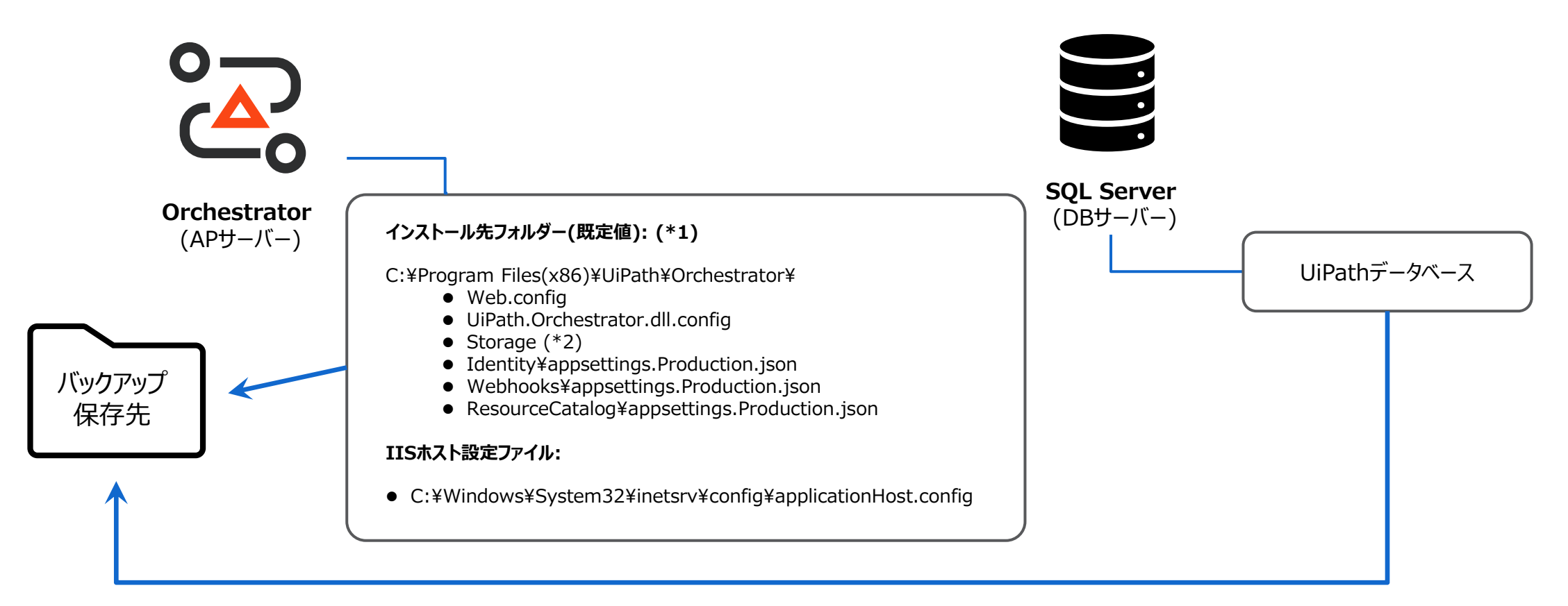

(\*1) Identity¥appsettings.json、またWebhooks¥appsettings.jsonを変更している場合、これらのバックアップも取得します。 (\*2) NuGetパッケージ保存先を既定値から変更している場合は、変更先ストレージのバックアップを取得します。

# **ステップ3: NuGetパッケージフォルダーへのアクセス権限確認**

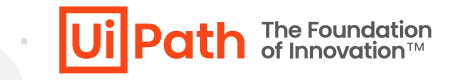

- ◼ Windowsエクスプローラーを使用してNuGetPackagesフォルダー、およびStorageフォルダーのプロパティを開きます。
- ◼ "UiPath Orchestrator" アプリケーションプールの実行ユーザー(アプリケーションプールIDの場合にはローカルユーザーの **IIS AppPool\UiPath Orchestrator**) および**インストーラーの実行ユーザー**に対して**変更/書き込み**権限が付与されていることを確認します。
- 適切なアクセス権限がない場合は、MSIインストーラーより当フォルダーへのパッケージが追加できずアップグレードインストールが失敗することがあります。

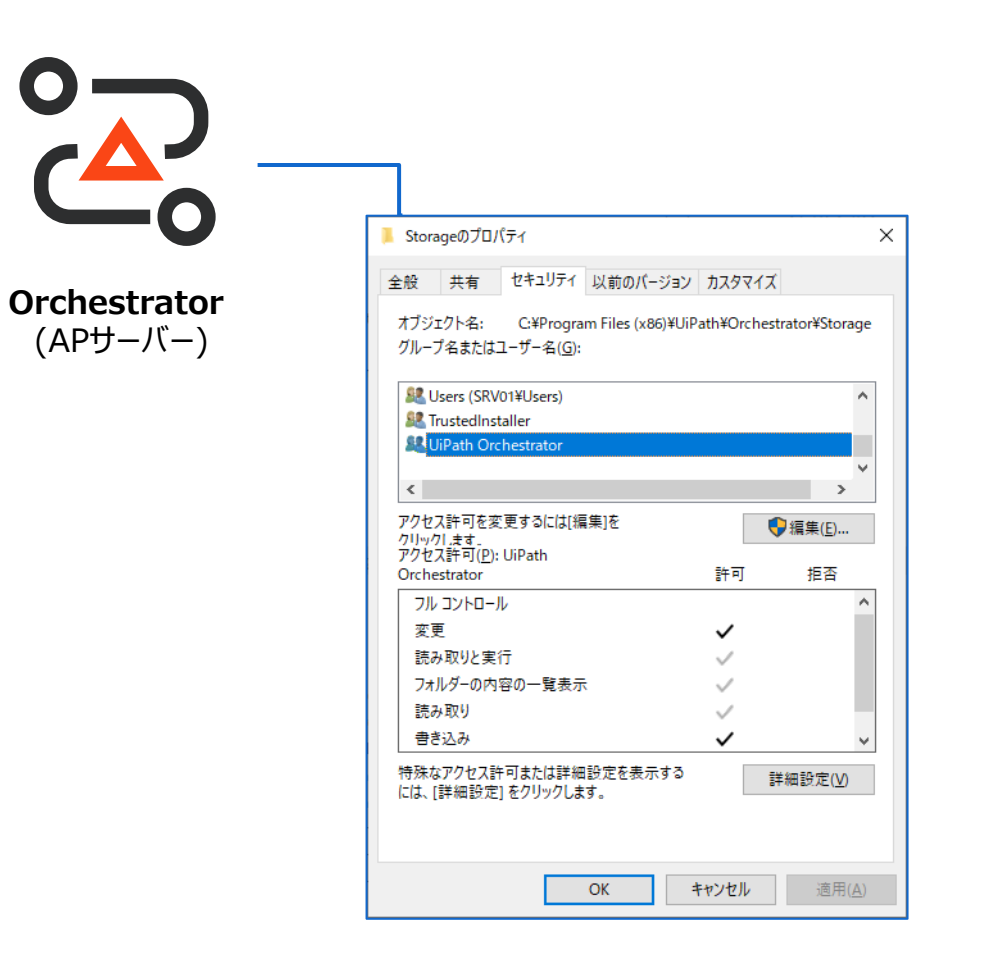

# **ステップ4: MSIインストーラーによるバージョンアップ実行**

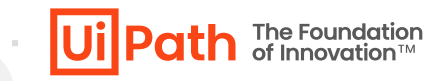

- ◼ APサーバーにてアップグレード先バージョンのMSIインストーラー実行してアップグレードインストールを行います。インストーラー実行時、コマンドプロンプトにて **/l\*vx** オプション付きで実行することによりインストールログが生成されます。エラー発生時のトラブルシューティングにも有効です。
	- ➢ コマンドを実行した後、通常のインストールダイアログが表示され、GUIで通常通りバージョンアップを実行できます。
	- ▶ SOL Server接続にWindows統合認証を使用している場合、バージョンアップ実行はUiPathデータベースにdb\_owner権限を持つドメインユーザーで実行します。
	- ➢ Orchestrator管理画面ログインにWindows認証を使用している場合、バージョンアップ実行はドメインユーザーで実行します。
- 実行前に、必ず既存Orchestratorインストール先をご確認ください。
	- ➢ 既存Orchestratorのインストール先が C:\Program Files (x86)\UiPath\Orchestrator 以外である場合は、インストールパスを **ORCHESTARTORFOLDER** パラメーターと して指定する必要があります。

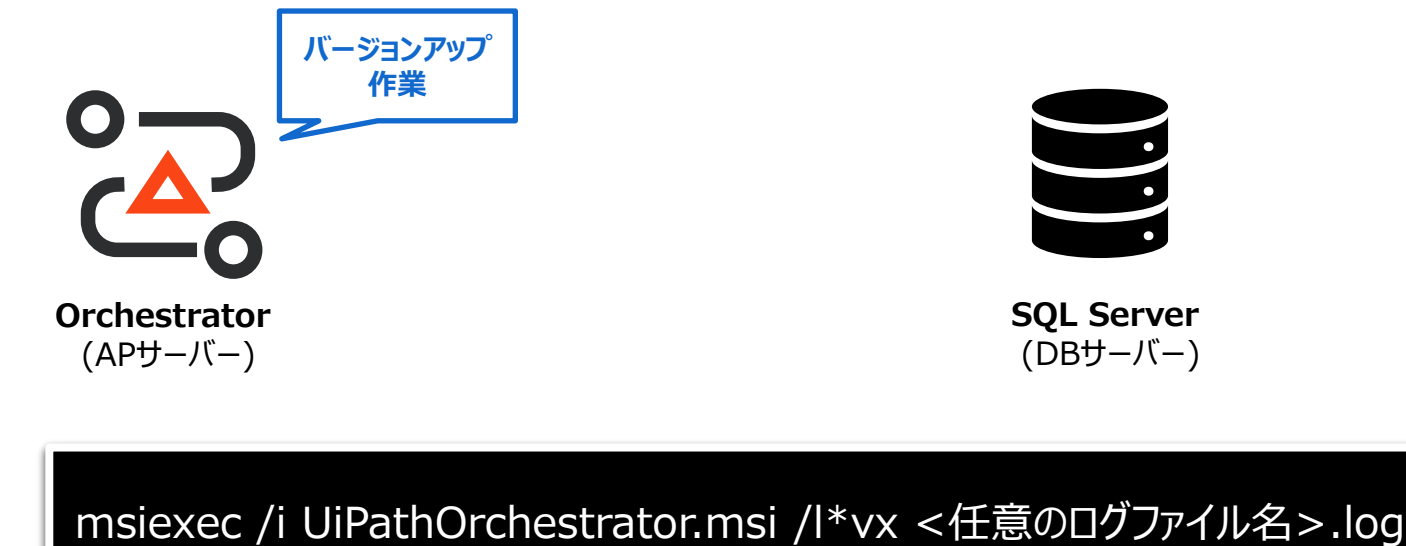

**<任意のログファイル名>.log**

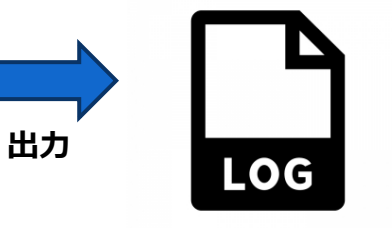

**ステップ5: データ移行・比較確認**

- バージョンアップ後、適切にデータと設定が移行されていることを確認します。設定ファイルはOrchestratorサイトに関する設定値を初期値から変更している場合、変更 箇所をご確認ください。
	- > 既存バージョンにてWindows認証を有効化している場合には、Orchestrator[導入ステップバイステップガイド](https://www.uipath.com/ja/community-blog/knowledge-base/orchestrator-installation-guide) の「5.1 Active Directory連携の設定手順」を参照して設定を確認します。
	- ➢ 最新版アクティビティがインストールされますが、Studioプロジェクトの設定で依存関係をストリクト(固定)に設定できるため、自動的に新しいアクティビティを使うことはありません。

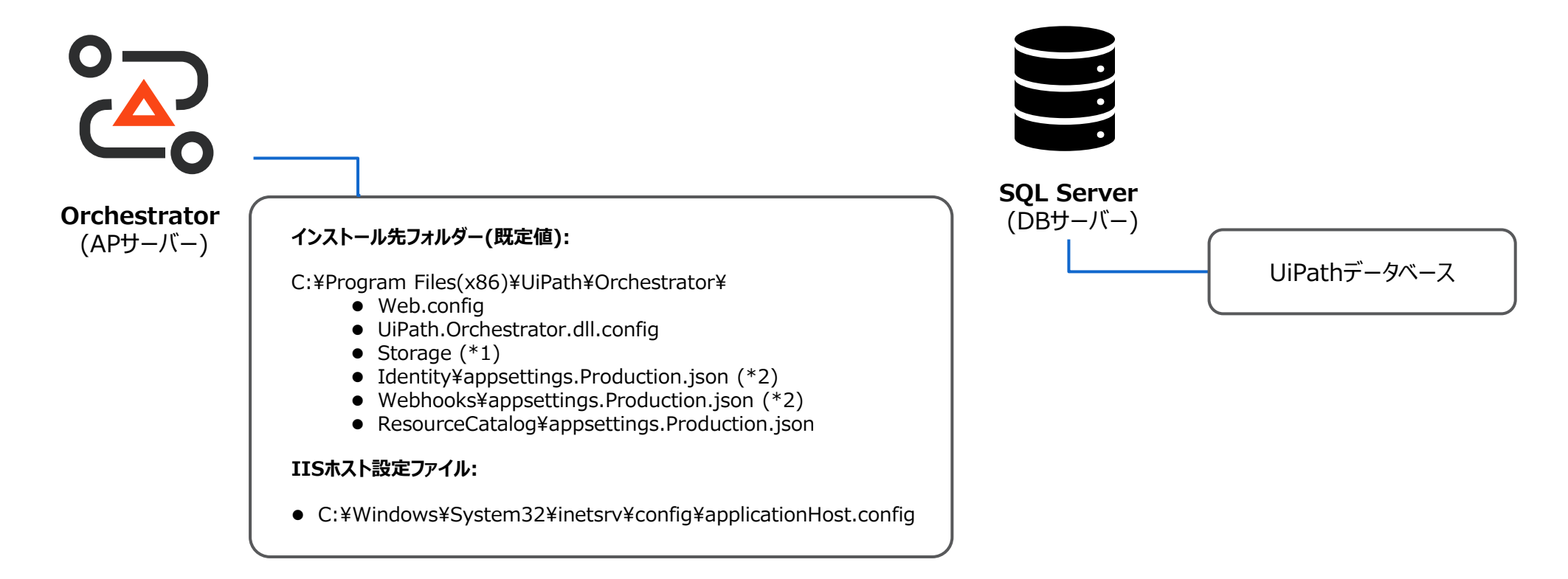

(\*1) v2020.10以降 NuGetパッケージのメタデータはDBにて保持される為、パッケージの削除等を行う場合Orchestrator管理画面から操作する必要があります。ファイル操作によって削除等を行うとメタデー タとの不整合が生じます。

(\*2) Identity\appsettings.json または Webhooks\appsettings.jsonを変更している場合、これらも確認対象になります。

The Foundation<br>of Innovation

# **ステップ6: IISサイト起動**

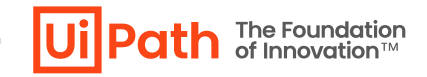

- IISマネージャーを使用してUiPath Orchestratorサイトを開始します。
- 正常に開始された場合には、引き続き動作検証を行います。

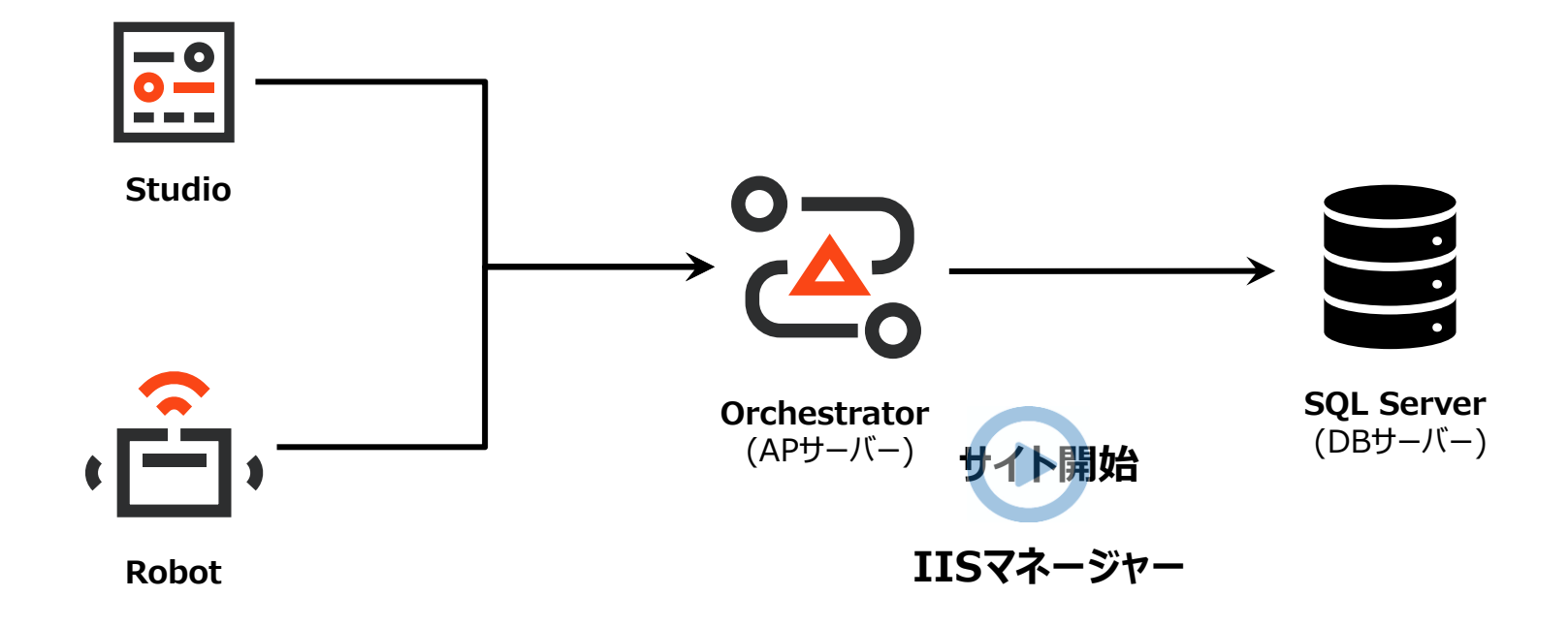

# **Orchestratorバージョンアップ手順**

- **シングル構成**
- **冗長構成**

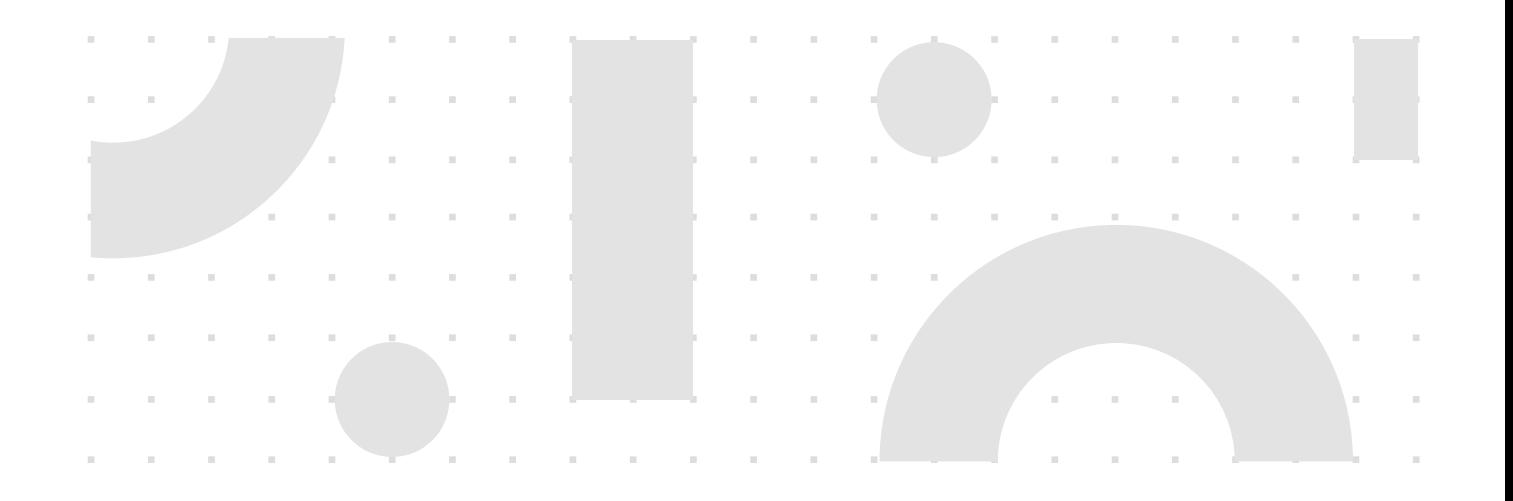

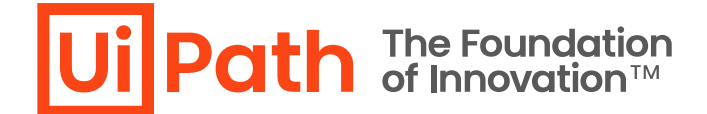

### **冗長構成例と作業対象**

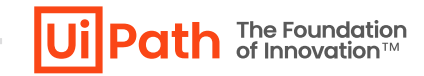

■ 冗長構成例は以下の通りです。バージョンアップ作業は全APサーバーで行います。

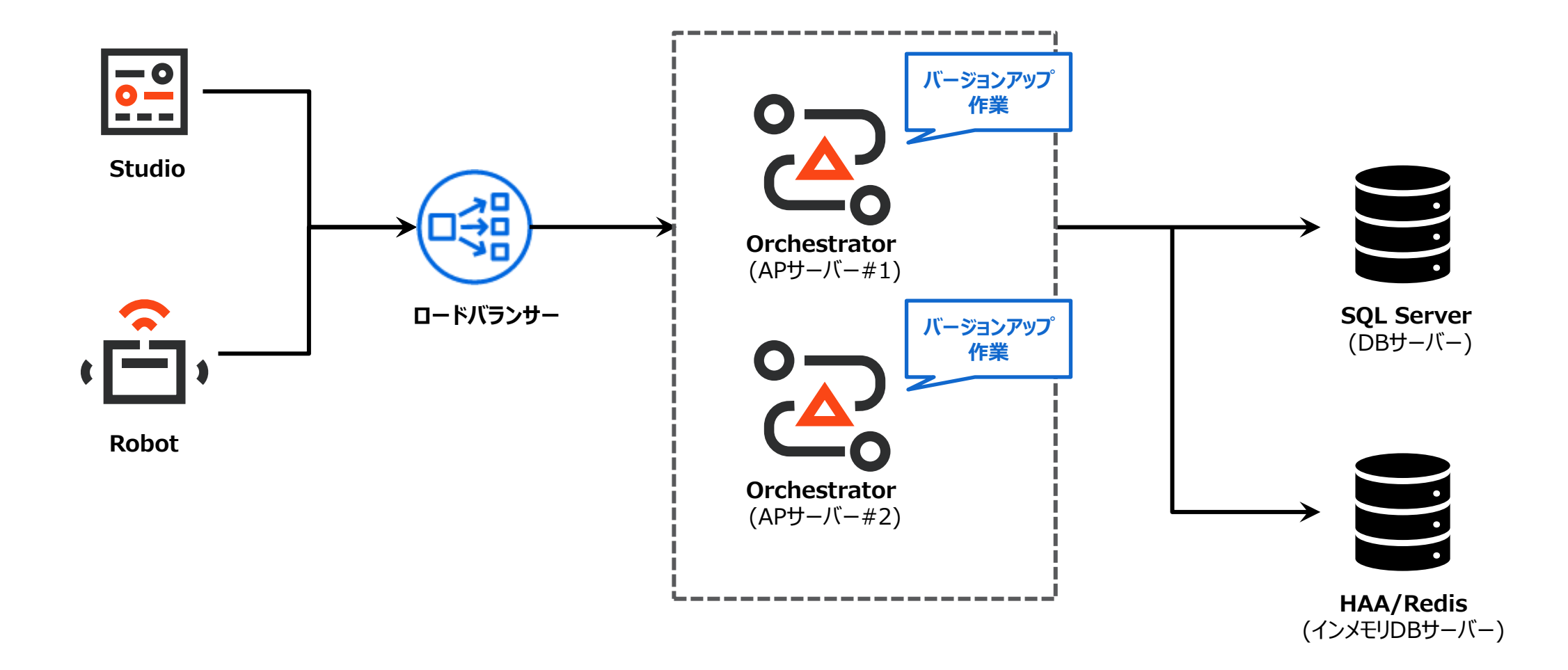

**冗長構成でのバージョンアップの流れ**

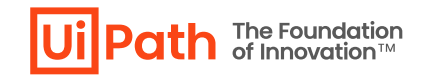

the company of the company's

- シングル構成とほぼ同様の手順になりますが、構成の違いにより手順に差異が生じます。
- ◼ 事前に本番環境と同様の構成になっている検証環境でバージョンアップ手順のリハーサルを行うことを推奨します。
- さらに詳細な手順については Web[ガイド](https://docs.uipath.com/ja/orchestrator/standalone/2023.10/installation-guide/updating-using-the-windows-installer#multi-node-environment) をご参照ください。
- 1. すべてのAPサーバーでIISサイト停止
- 2. バックアップ取得
- 3. NuGetパッケージフォルダーへのアクセス権限の確認
- 4. 各APサーバーでMSIインストーラーよりバージョンアップ実行
	- ➢ コマンドラインオプションでパラメーター指定し、実行します。詳しい使用方法、パラメータ等は Web[ガイド、](https://docs.uipath.com/ja/orchestrator/standalone/2023.10/installation-guide/orchestrator-command-line-parameters)または Orchestrator[導入ステップバイステップガイド](https://www.uipath.com/ja/community-blog/knowledge-base/orchestrator-installation-guide) の 「3.3 Orchestratorインストール (冗長化構成)」を参照します。
	- ➢ 最初のノードでのバージョンアップ時にDBのスキーマ変更が行われますが、それ以降のノードでのバージョンアップではDBに変更が行われません。
- 5. データ引継ぎや設定値の比較確認 (必要に応じて修正)
- 6. HAA/Redisのキャッシュをクリア (バージョンアップ前のログイン・セッション情報等を保持している可能性があるため)
- 7. すべてのAPサーバーでIISサイト開始
- 8. 正しくバージョンアップされているか動作確認・検証

# <span id="page-25-0"></span>**バージョンアップ後の動作確認・検証観点**

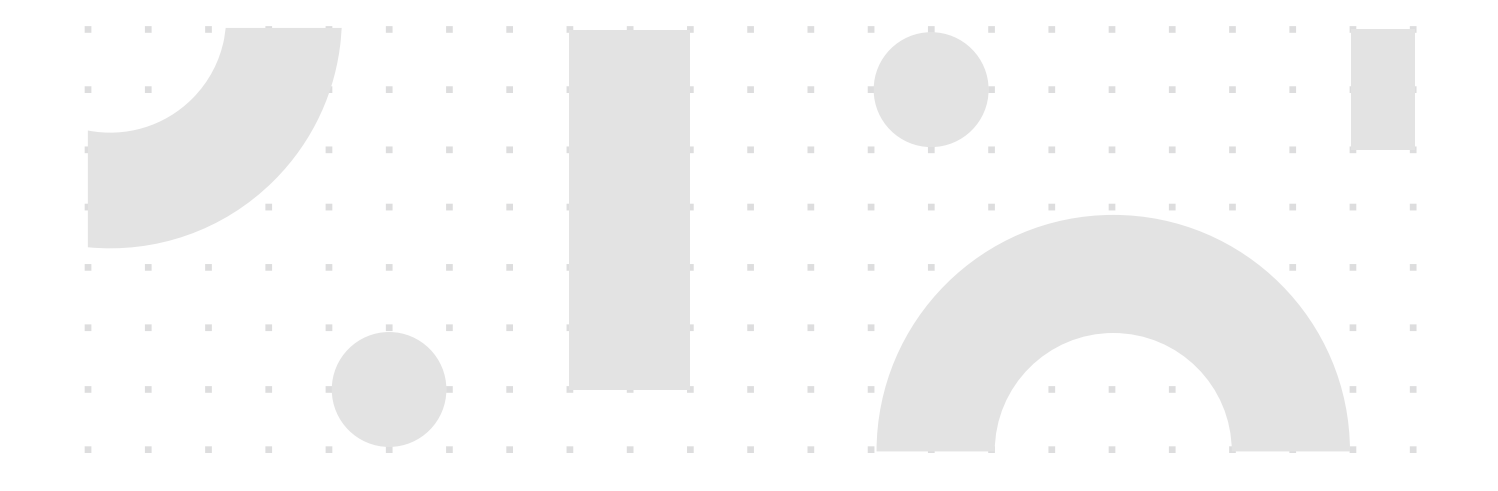

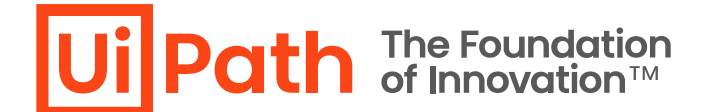

### **バージョンアップ後の動作確認・検証項目**

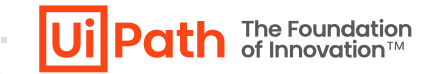

■ バージョンアップ後、主に動作確認・検証すべき項目は以下の通りです。その他、通常利用する機能等もご確認ください。

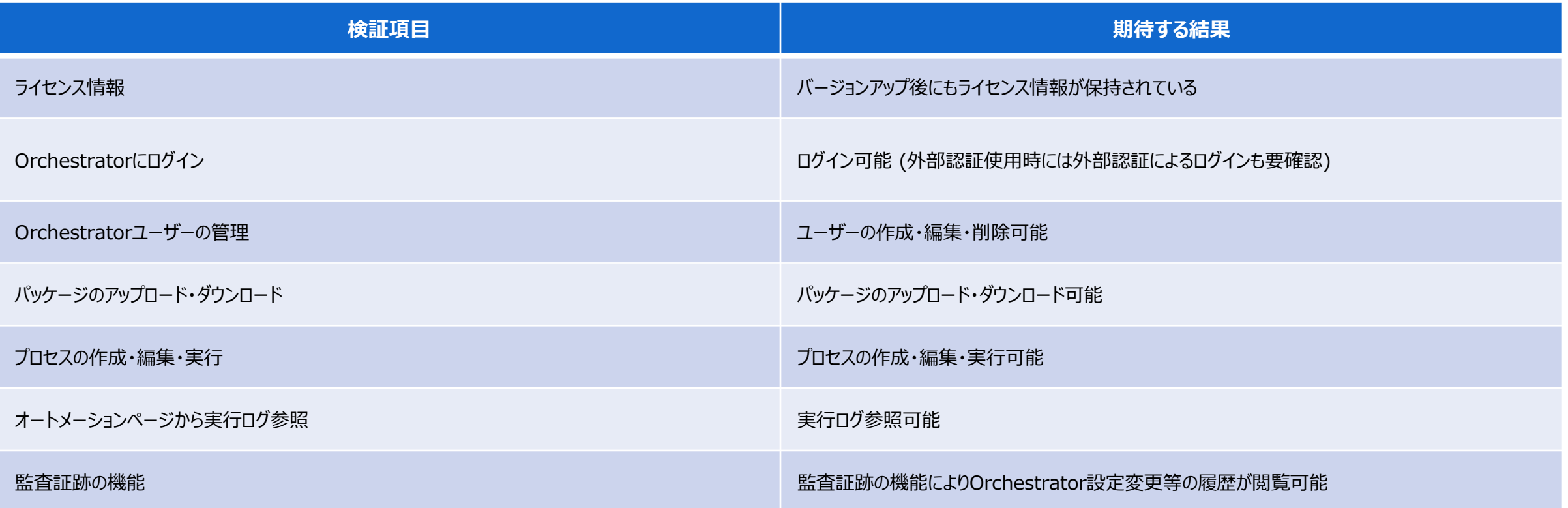

# **動作不良時の設定ファイル確認 [1/6]**

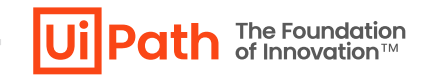

- バージョンアップ後の動作確認にて期待と異なる結果となった場合には次の設定ファイルの設定値を確認します。
- 冗長構成ではすべてのAPサーバーで設定値が同一であることを確認します。
- **対象設定ファイル**: **UiPath.Orchestrator.dll.config**

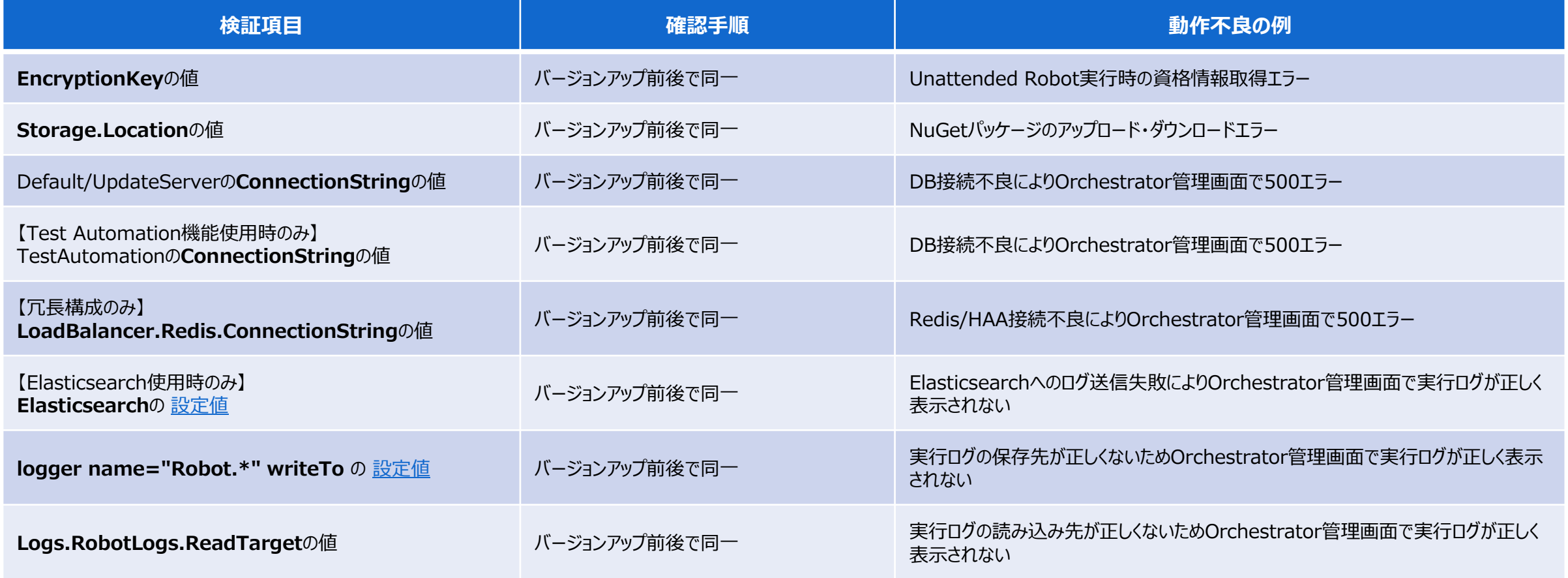

# **動作不良時の設定ファイル確認 [2/6]**

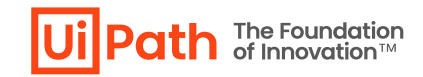

- バージョンアップ後の動作確認にて期待と異なる結果となった場合には次の設定ファイルの設定値を確認します。
- 冗長構成ではすべてのAPサーバーで設定値が同一であることを確認します。
- **対象設定ファイル**: **Identity\appsettings.Production.json**

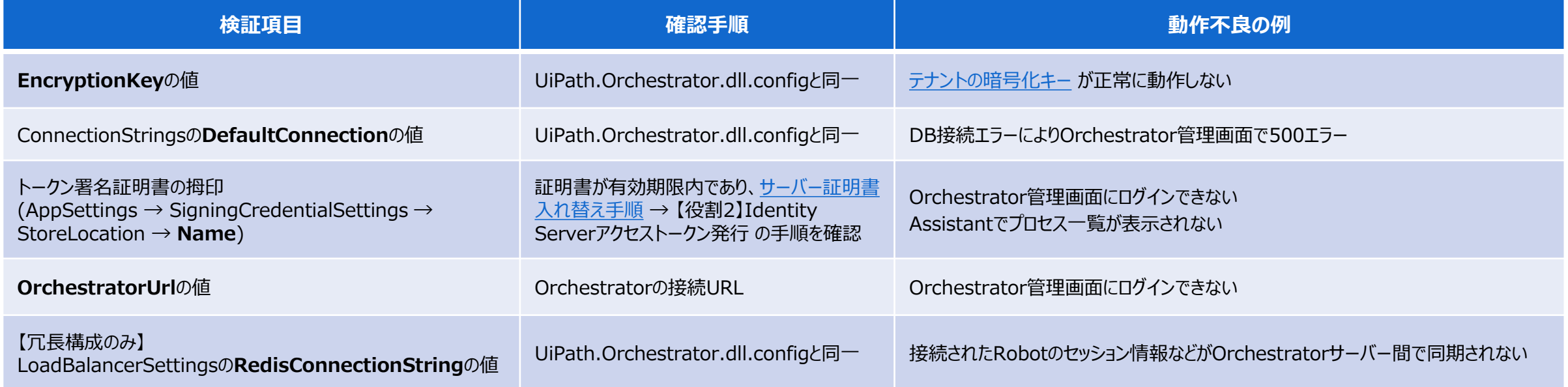

# **動作不良時の設定ファイル確認 [3/6]**

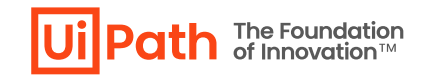

- バージョンアップ後の動作確認にて期待と異なる結果となった場合には次の設定ファイルの設定値を確認します。
- 冗長構成ではすべてのAPサーバーで設定値が同一であることを確認します。
- **対象設定ファイル**: **Webhooks\appsettings.Production.json**

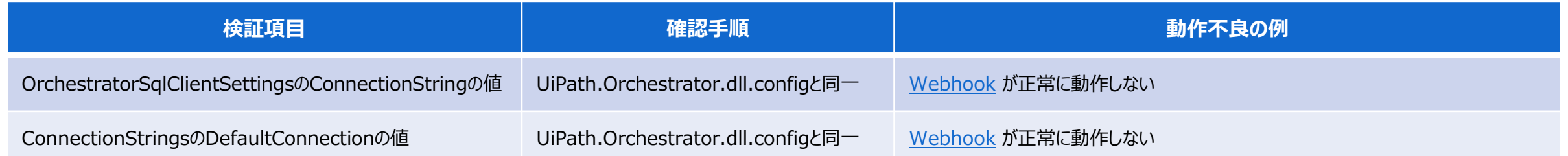

# **動作不良時の設定ファイル確認 [4/6]**

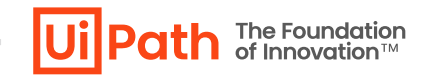

- バージョンアップ後の動作確認にて期待と異なる結果となった場合には次の設定ファイルの設定値を確認します。
- 冗長構成ではすべてのAPサーバーで設定値が同一であることを確認します。
- **対象設定ファイル**: **ResourceCatalog\appsettings.Production.json**

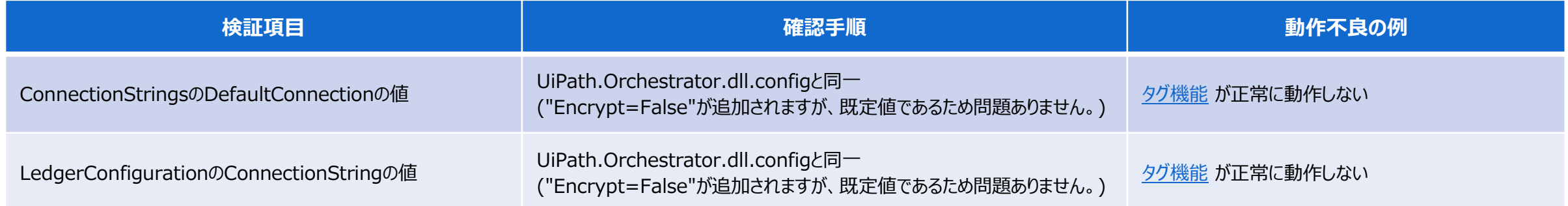

# **動作不良時の設定ファイル確認 [5/6]**

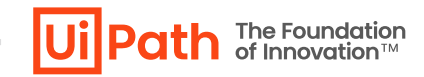

- バージョンアップ後の動作確認にて期待と異なる結果となった場合には次の設定ファイルの設定値を確認します。
- 冗長構成ではすべてのAPサーバーで設定値が同一であることを確認します。
- **対象設定ファイル**: **Web.config**

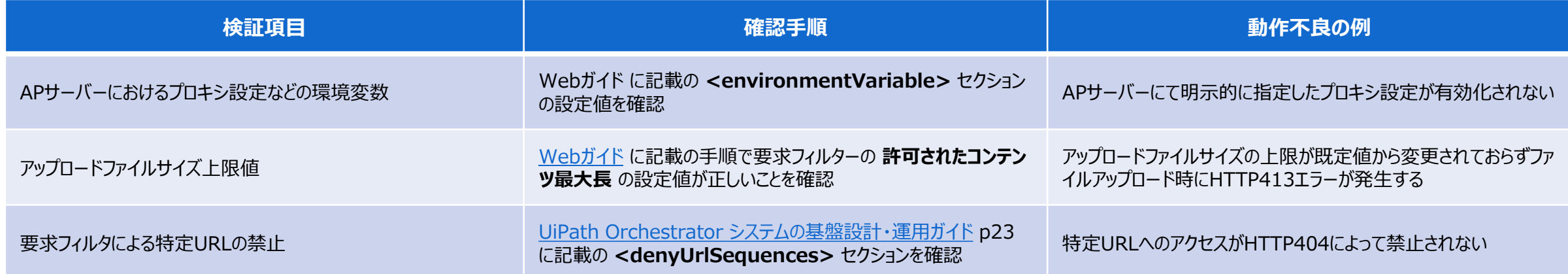

# **動作不良時の設定ファイル確認 [6/6]**

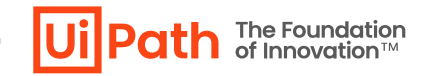

- バージョンアップ後の動作確認にて期待と異なる結果となった場合には次の設定ファイルの設定値を確認します。
- 冗長構成ではすべてのAPサーバーで設定値が同一であることを確認します。
- **対象: IIS設定など**

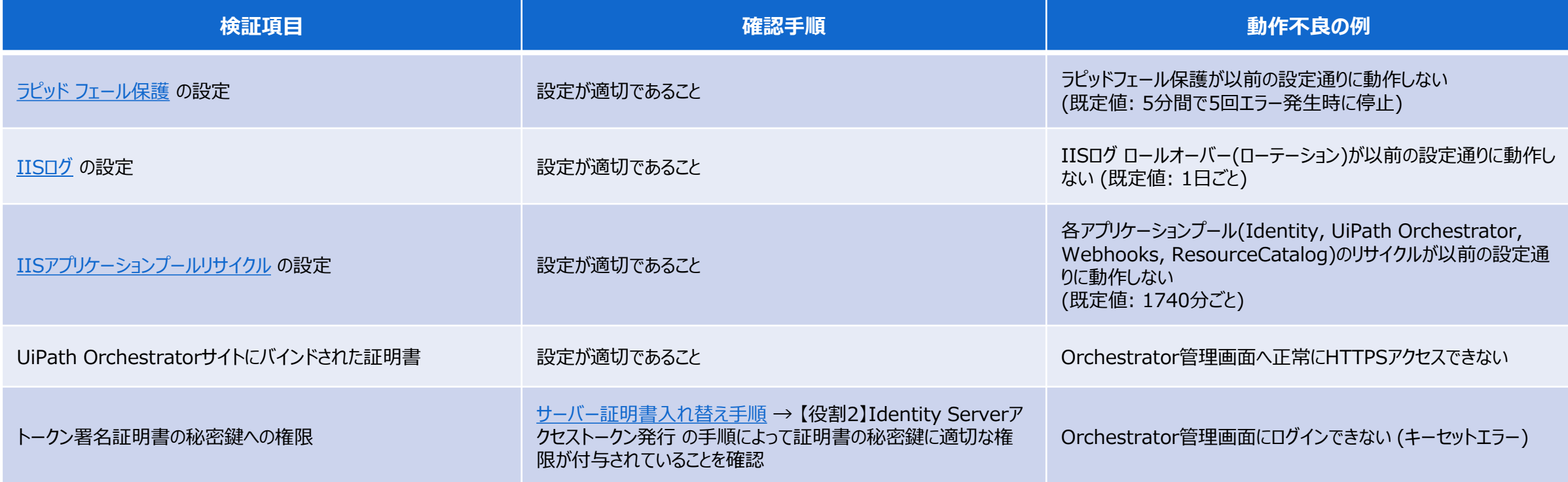

# <span id="page-33-0"></span>**Orchestratorバージョンアップ切り戻し手順**

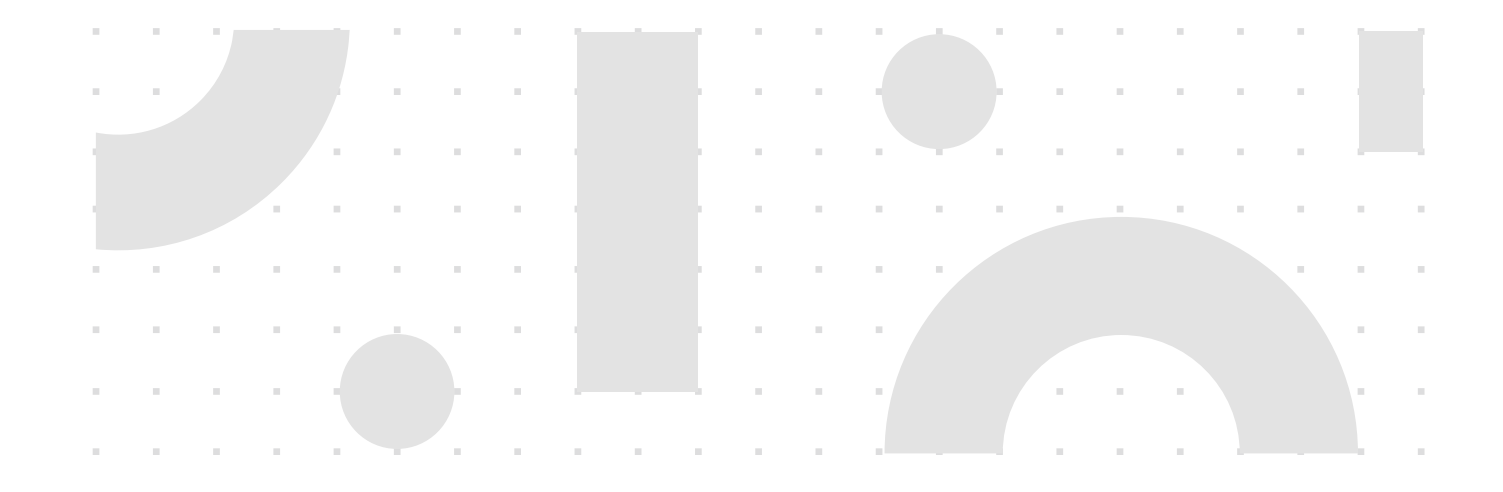

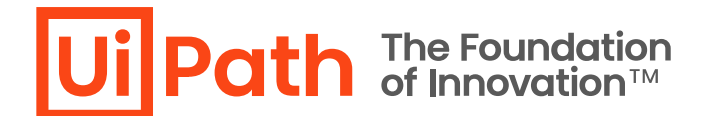

## **切り戻し手順 (シングル構成)**

- **The Foundation** of Innovation
- バージョンアップ失敗ないしはバージョンアップ後に問題が発生し、旧バージョンにロールバックする手順は次の通りです。
	- ➢ 切り戻した後に原因調査を行う場合には、バージョンアップ後の設定ファイルなどを切り戻し前にバックアップします。
- 1. IISマネージャーにてIISサービスを停止
	- ➢ "UiPath Orchestrator" サイト停止ではなくサーバー管理のノードにて停止を行います。
	- ➢ この操作により、リストアが完了する前にRobotが自動的に再接続され、「マシンキー無効」の エラーにより自動切断されることを防止します。
- 2. コントロールパネルの「プログラムと機能」にてインストール済みのUiPath Orchestratorをア ンインストール
- 3. SSMS上で新バージョンで使用している "UiPath" DBを削除し、新規で再作成
- 4. 旧バージョンのMSIインストーラーを使用し、 Orchestratorインストールを実施
- 5. SSMS上で旧バージョンで使用していたDBバックアップを手順3で作成されたDBに上書き リストア
- 6. 事前取得した旧バージョンのAPサーバーのバックアップ (設定ファイルおよびNuGetパッケー ジ) を元に戻す
- 7. IISマネージャーにてIISサービスを開始

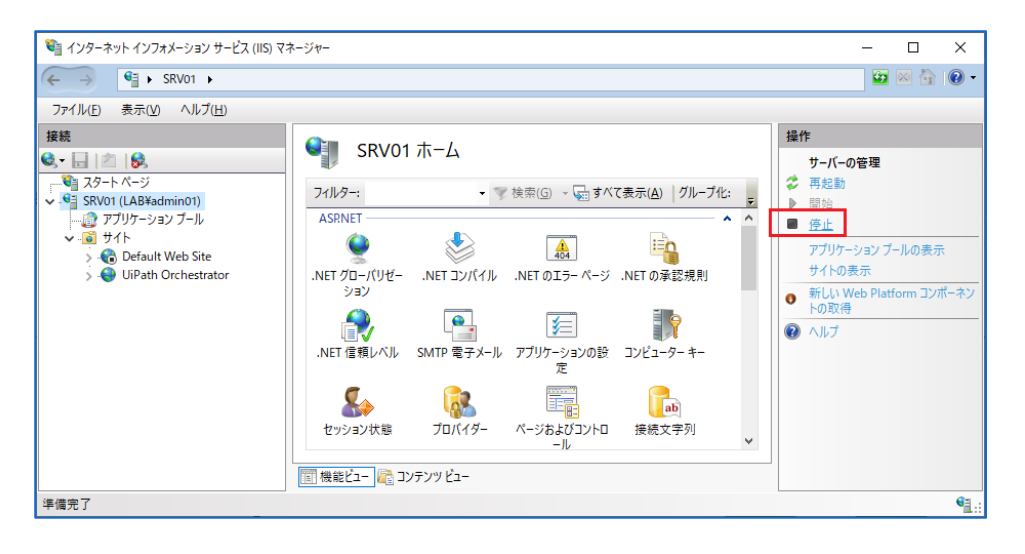

# **切り戻し手順 (冗長構成)**

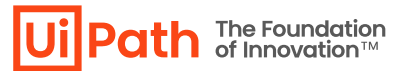

- ◼ バージョンアップ失敗ないしはバージョンアップ後に問題が発生し、旧バージョンにロールバックする手順は次の通りです。
	- ➢ 切り戻した後に原因調査を行う場合には、バージョンアップ後の設定ファイルなどを切り戻し前にバックアップします。
- 1. 全APサーバーのIISマネージャーにてIISサービスを停止
	- ➢ "UiPath Orchestrator" サイト停止ではなくサーバー管理のノードにて停止を行います。
	- ➢ この操作により、リストアが完了する前にRobotが自動的に再接続され、「マシンキー無効」の エラーにより自動切断されることを防止します。
- 2. 全APサーバーのコントロールパネルの「プログラムと機能」にてインストール済みのUiPath Orchestratorをアンインストール
- 3. SSMS上で新バージョンで使用している "UiPath" DBを削除し、新規で再作成
- 4. 全APサーバーにて旧バージョンのMSIインストーラーを使用し、 Orchestratorインストール を実施(詳細は Web[ガイド、](https://docs.uipath.com/ja/orchestrator/standalone/2023.10/installation-guide/updating-using-the-windows-installer#multi-node-environment)または Orchestrator[導入ステップバイステップガイド](https://www.uipath.com/ja/community-blog/knowledge-base/orchestrator-installation-guide) の 「3.3 Orchestratorインストール (冗長化構成)」を参照します)
- 5. SSMS上で旧バージョンで使用していたDBバックアップを手順3で作成されたDBに上書き リストア
- 6. 事前取得した旧バージョンのAPサーバーのバックアップ (設定ファイルおよびNuGetパッケー ジ) を元に戻す
- 7. HAA/Redisのキャッシュをクリア
- 8. 全APサーバーのIISマネージャーにてIISサービスを開始

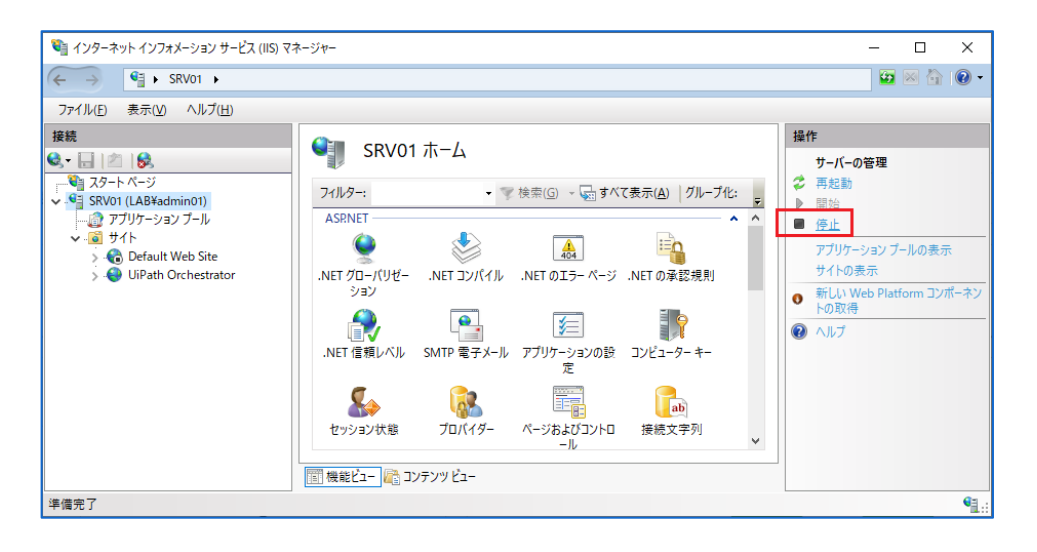

# <span id="page-36-0"></span>Parallelバージョンアップ方式

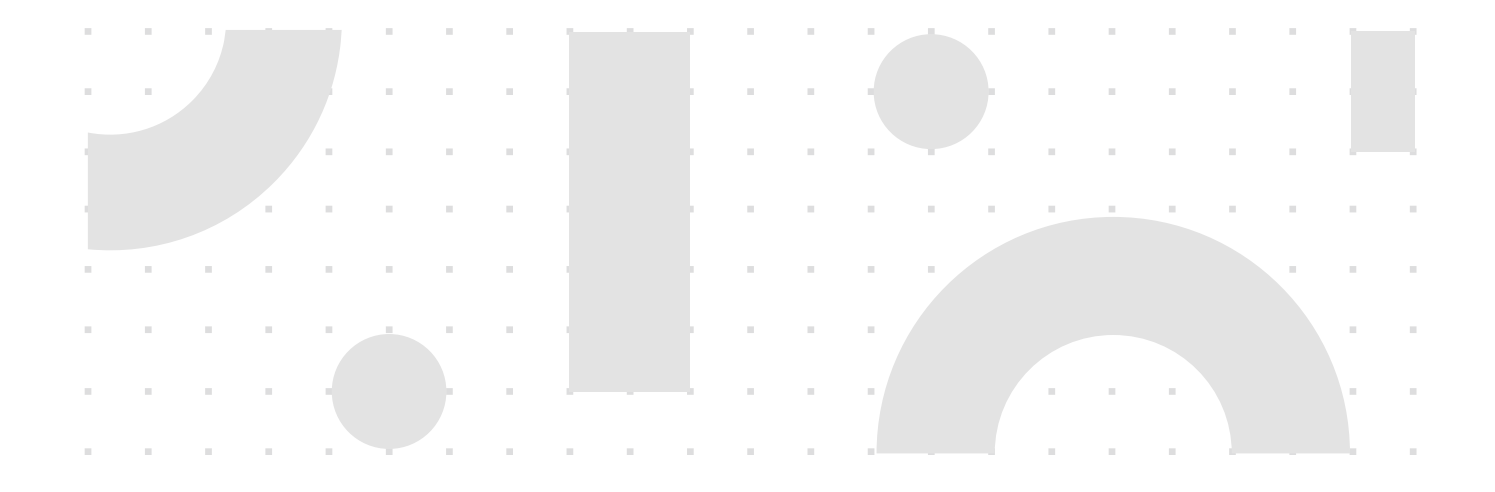

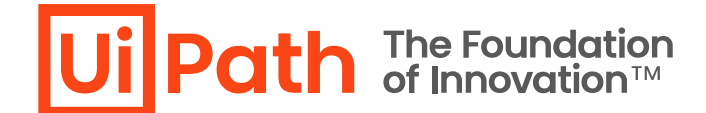

### **Parallelバージョンアップ方式概要**

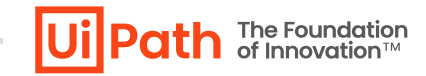

- ◼ Orchestrator環境を新規構築してバージョンアップする際には既存環境からデータ移行が必要となります。
- データ移行方式は2通りあり、どちらの方式が要件に適しているか検討します。
	- 1. DBバックアップ・リストアによるデータ移行
	- 2. [Orchestrator Manager](https://marketplace.uipath.com/ja/listings/orchestrator-manager) によるデータ移行

# **DBバックアップ・リストアによるデータ移行方式の概要**

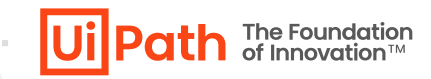

- ◼ 現Orchestrator環境のDBバックアップファイル、設定ファイルを使用しデータを移行する方法で**すべてのデータを移行可能です。**
- ◼ DBスキーマがバージョンによって異なるため、**移行元と移行先でOrchestratorバージョンを一致させる必要があります。また新環境のDBは上書きされます。**
- ◼ データ移行後、環境周りの設定変更を行います。その後、新環境にてバージョンアップを実施し、Studio/Robot接続先を変更します。

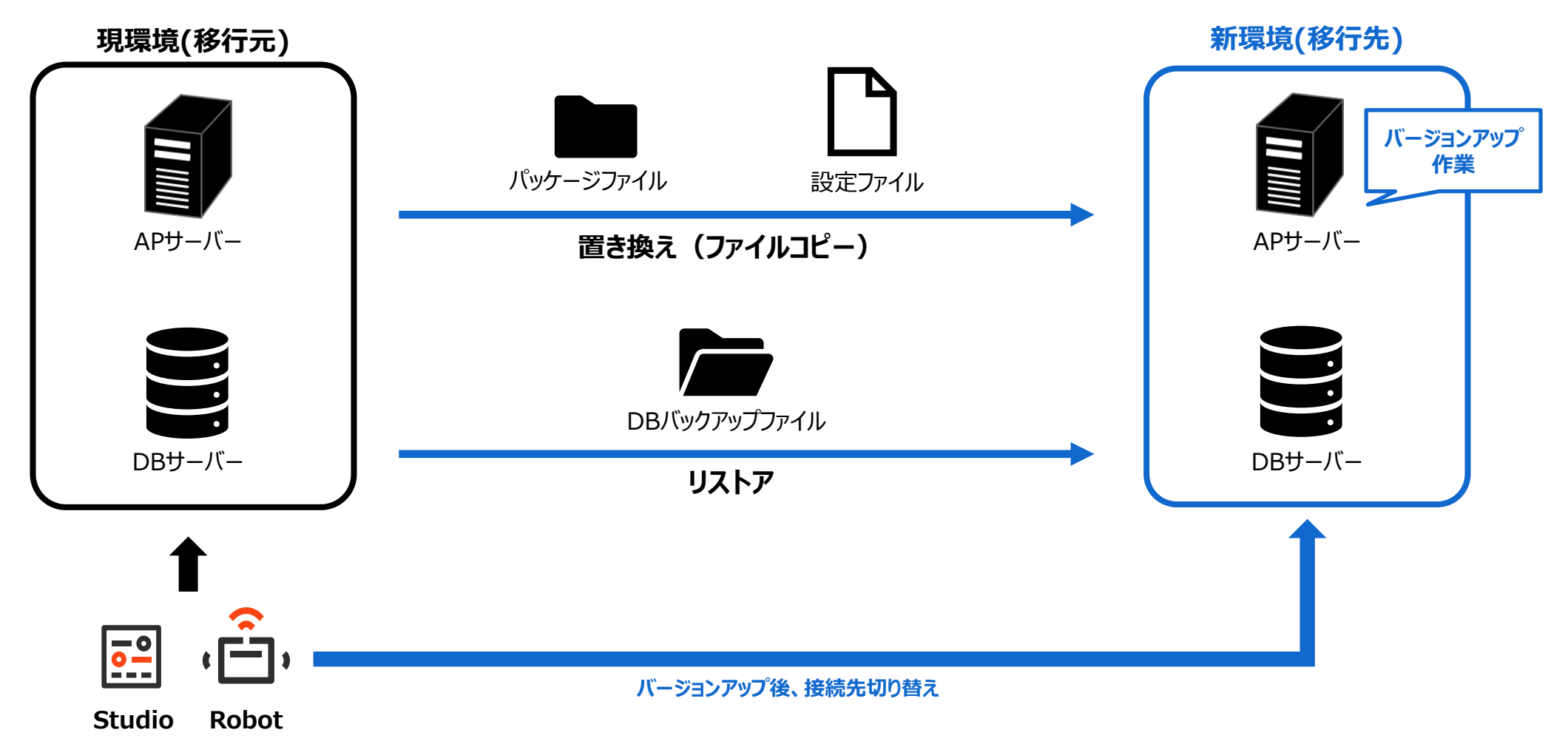

# **DBバックアップ・リストアによるデータ移行の詳細手順**

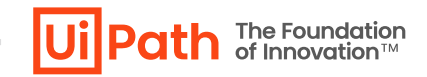

- ◼ DBバックアップ・リストアによるデータ移行の詳細手順は以下の通りです。
	- 1. 現環境と同じバージョンのOrchestratorを新環境に新規インストールします。
	- 2. 現環境で実行中のジョブの停止とトリガー設定を無効化します。
	- 3. 現環境・新環境APサーバー上のOrchestrator(IISサイト)停止します。
	- 4. 現DBサーバーでDBをバックアップし、新DBサーバーへコピー、リストアします。
		- ➢ ライセンス情報はDBに保存されているため、自動的に移行されます。ただし、両環境の同時使用はライセンス規約に抵触することにご注意ください。 同時使用が必要となる場合は、弊社担当営業までお問合せください。既に新環境用のライセンスをお持ちの場合にはバージョンアップ作業完了後にOrchestrator管理画面にてライセンスを更新します。
	- 5. 現APサーバーの設定ファイルとNuGetパッケージフォルダーをバックアップし、新APサーバーOrchestratorインストール先フォルダへコピーします。
	- 6. コピーしたフォルダーのアクセス権限(変更・書き込み権限)があることをを確認します。
		- ➢ インストール時に指定したアプリケーションプールIDもしくはカスタムアカウントにその権限が付与されていることを確認します。
	- 7. 新APサーバーへコピーされた設定ファイルのConnectionString(SQL Serverのホスト名、認証情報、DB名)を新DBサーバーのものに修正します。
	- 8. 新環境でURL変更とサーバー証明書の入れ替え作業を行い、動作確認します。
		- ➢ 詳細な手順は Orchestrator[導入ステップバイステップガイド](https://www.uipath.com/ja/community-blog/knowledge-base/orchestrator-installation-guide) の「Orchestrator URL変更手順」、および ナレッジベースの Orchestrator[サーバー証明書入れ替え手順](https://www.uipath.com/ja/community-blog/knowledge-base/uipath-orchestrator-change-certificate) を参照します。
	- 9. 修正した設定ファイルをバックアップします。

10.新APサーバーでOrchestratorバージョンアップを実行します。(手順はIn-Place方式と同様)

11.IISサイトから適切な証明書がバインドされていることを確認します。

12.バージョンアップしたOrchestrator(IISサイト)起動します。

13.Studio/Robotの接続先変更します。

14.動作検証を実施します。

# **Orchestrator Managerによるデータ移行の概要**

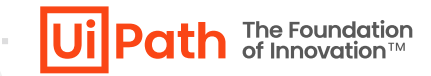

- [Orchestrator Manager](https://marketplace.uipath.com/ja/listings/orchestrator-manager) を使用して現環境から新環境へのデータ移行を行うことも可能です。詳細な手順はMarketplaceサイトのマニュアルをご参照ください。
- ◼ 実行環境としてStudioまたはAttended Robotのマシンが必要となります。
- ◼ データ移行にはOrchestrator APIが使用されます。**APIで取得できない一部データは移行不可のため、手動での再設定が必要となります。**
- ◼ **移行元と移行先で異なるOrchestratorバージョンでもデータ移行が可能です。**また両環境でデータをマージしたり、クラシックフォルダーからモダンフォルダーに移行すること等も可能です。
- ➢ Orchestrator ManagerはMarketplaceコンポーネントのためコミュニティサポートとなります。技術支援が必要な場合には弊社担当営業までご相談ください。

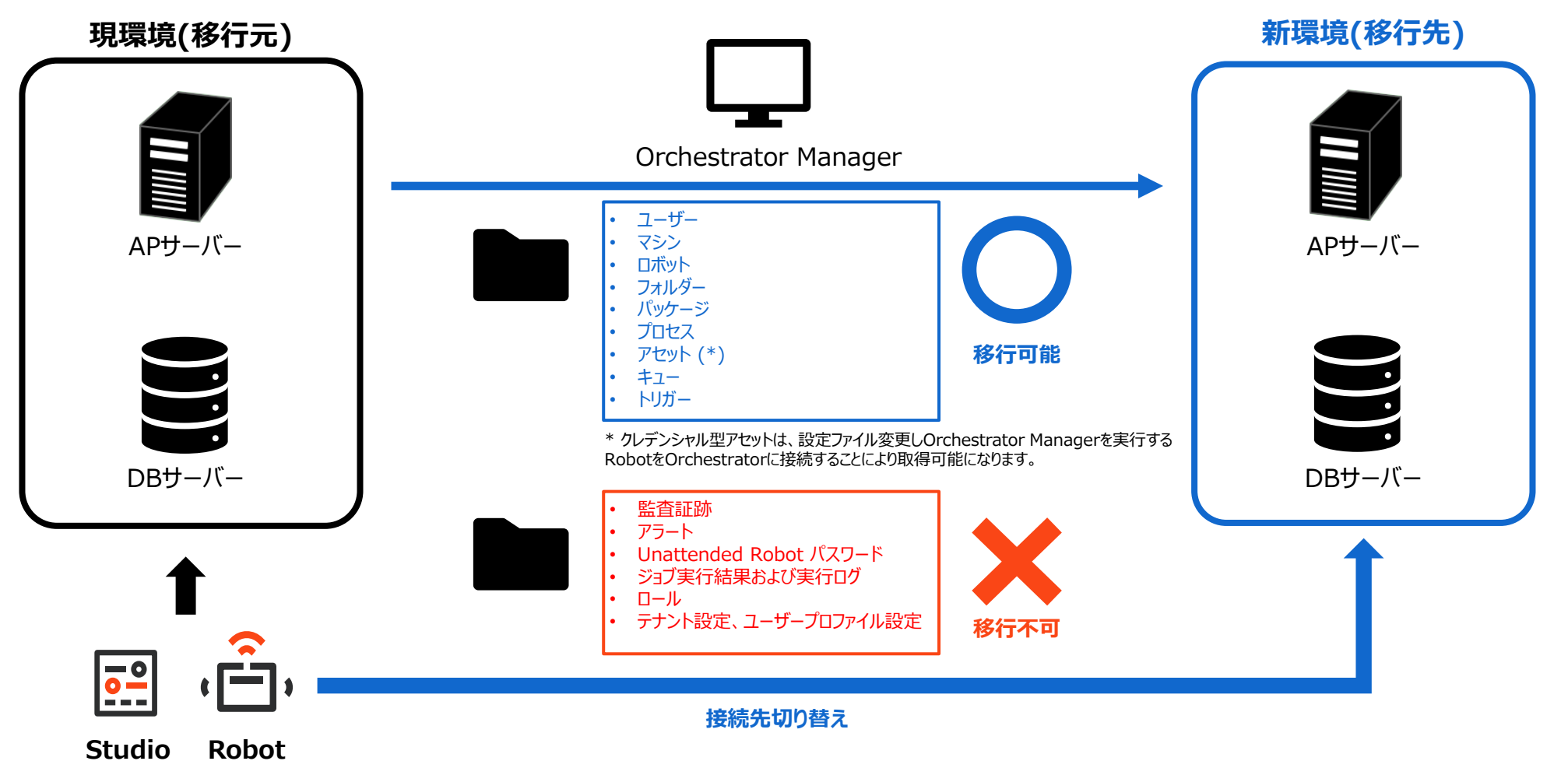

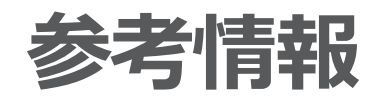

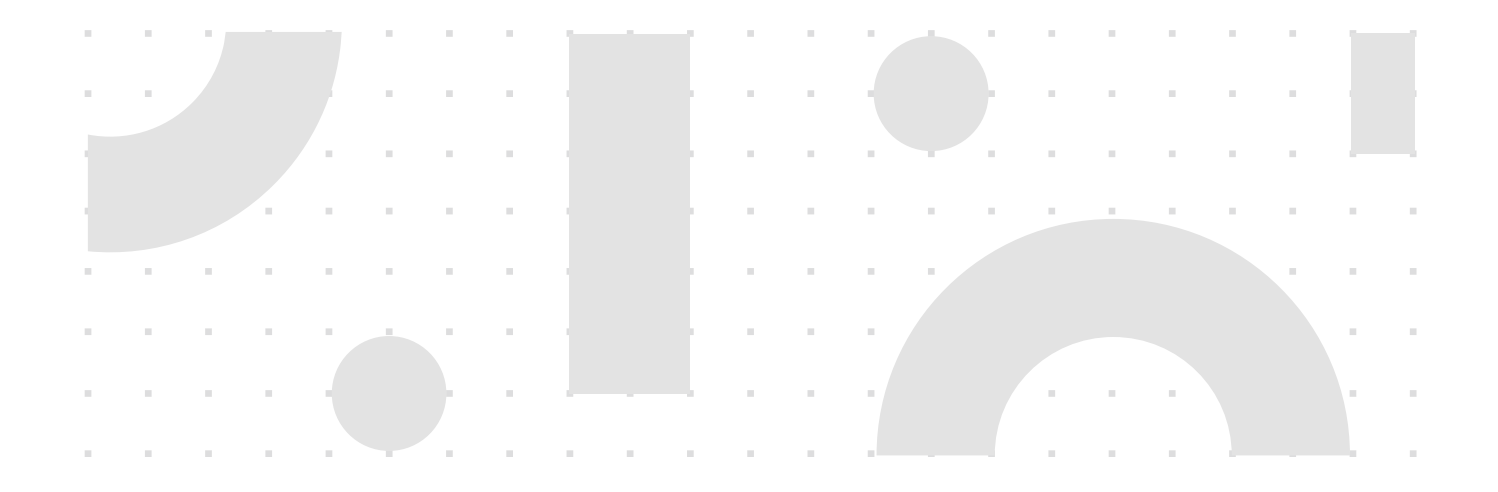

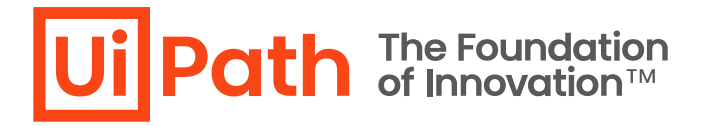

## <span id="page-42-0"></span>**バージョンアップに関する参考情報**

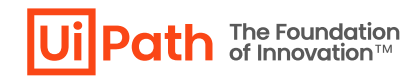

and the company's company's

- 1. [ハードウェア要件](https://docs.uipath.com/ja/orchestrator/standalone/2023.10/installation-guide/orchestrator-hardware-requirements)
- 2. [ソフトウェア要件](https://docs.uipath.com/ja/orchestrator/standalone/2023.10/installation-guide/orchestrator-software-requirements)
- 3. Studio/RobotとOrchestrator[とのバージョン互換性](https://docs.uipath.com/ja/overview/other/latest/overview/compatibility-matrix)
- 4. [インストール・アップグレードに関する考慮点](https://docs.uipath.com/ja/orchestrator/standalone/2023.10/installation-guide/installation-considerations)
- 5. [更新と移行について](https://docs.uipath.com/ja/orchestrator/standalone/2023.10/installation-guide/about-updating-and-migrating)
- 6. MSI[インストール・コマンドラインパラメーター](https://docs.uipath.com/ja/orchestrator/standalone/2023.10/installation-guide/orchestrator-command-line-parameters)
- 7. [プロダクトライフサイクル](https://docs.uipath.com/ja/overview/other/latest/overview/product-lifecycle)
- 8. Orchestrator[導入ステップバイステップガイド](https://www.uipath.com/ja/community-blog/knowledge-base/orchestrator-installation-guide)

### <span id="page-43-0"></span>**技術支援のご案内**

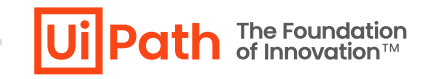

and the company's company's

- ◼ UiPath社ではOrchestratorに関わる技術支援の有償サービスを提供しております。
- ◼ 下記のような課題に対して技術支援が必要なお客様は弊社担当営業までご相談ください。
- 白社の環境に適したバージョンアップ手順をどう作成すればいいか分からない
	- ➢ バージョンアップ手順作成支援
		- ✓ 手順書テンプレートを元にお客様環境に合わせてカスタマイズし、レビューします
- ◆ **バージョンアップ実施時に業務影響を少なくするため立ち会って欲しい**
- ➢ バージョンアップ当日立ち会い、トラブルシューティング・Q&A対応
	- ✓ 立ち合いは原則として事前のレビューや設計支援をさせていただいたお客様へのサービスとさせていただきます
- ◆ **Studio/Robot も一緒にバージョンアップを検討したい**
- ➢ ワークフロー移行も含めた全体のバージョンアップ支援

#### ◆ **バージョンアップを機にOrchestrator環境を再構築したい**

- ➢ 新環境構築および既存環境からのデータ移行も含めたバージョンアップ計画・手順作成支援
- ➢ Orchestrator Managerを活用したデータ移行・モダンフォルダー移行の支援

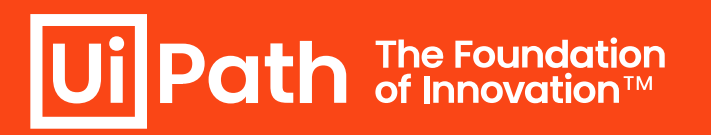

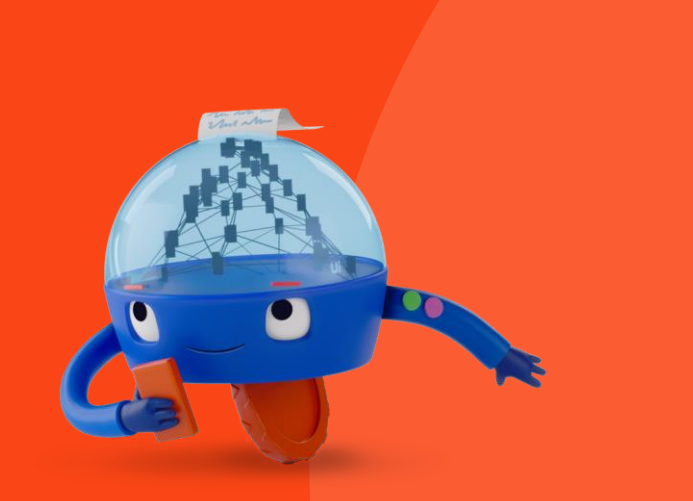